# <span id="page-0-0"></span>**Manual de servicio de Dell Studio™ 1557/1558**

- [Antes de comenzar](file:///C:/data/systems/Studio1557/sp/SM/before.htm#wp1180036) [Cubierta de la base](file:///C:/data/systems/Studio1557/sp/SM/base.htm#wp1223477) [Unidad de disco duro](file:///C:/data/systems/Studio1557/sp/SM/hdd.htm#wp1180023) [Memoria](file:///C:/data/systems/Studio1557/sp/SM/memory.htm#wp1180987) [Tarjetas de comunicaciones](file:///C:/data/systems/Studio1557/sp/SM/minicard.htm#wp1183595) [Batería de tipo botón](file:///C:/data/systems/Studio1557/sp/SM/coinbatt.htm#wp1179839) [Cubierta del control central](file:///C:/data/systems/Studio1557/sp/SM/cntrcont.htm#wp1180201) **[Teclado](file:///C:/data/systems/Studio1557/sp/SM/keyboard.htm#wp1180346)** [Pantalla](file:///C:/data/systems/Studio1557/sp/SM/display.htm#wp1179838) [Panel de encendido](file:///C:/data/systems/Studio1557/sp/SM/power.htm#wp1179885) [Cámara \(opcional\)](file:///C:/data/systems/Studio1557/sp/SM/camera.htm#wp1223477) [Reposamanos](file:///C:/data/systems/Studio1557/sp/SM/palmrest.htm#wp1181046) [Ensamblaje de los altavoces](file:///C:/data/systems/Studio1557/sp/SM/speaker.htm#wp1180768)
- [Tarjeta interna con tecnología inalámbrica Bluetooth®](file:///C:/data/systems/Studio1557/sp/SM/btooth.htm#wp1187798) [Unidad óptica](file:///C:/data/systems/Studio1557/sp/SM/optical.htm#wp1179928) [ExpressCard Board](file:///C:/data/systems/Studio1557/sp/SM/expressc.htm#wp1180150) [Conector del adaptador de CA](file:///C:/data/systems/Studio1557/sp/SM/powerpor.htm#wp1000550) [Conector USB](file:///C:/data/systems/Studio1557/sp/SM/usbcable.htm#wp1000550) [Ensamblaje de la placa base](file:///C:/data/systems/Studio1557/sp/SM/sysboard.htm#wp1180315) [Disipador de calor del procesador](file:///C:/data/systems/Studio1557/sp/SM/cpucool.htm#wp1084976) [Módulo del procesador](file:///C:/data/systems/Studio1557/sp/SM/cpu.htm#wp1179976) **[Ventilador](file:///C:/data/systems/Studio1557/sp/SM/fan.htm#wp1179839)** [Ensamblaje del subwoofer](file:///C:/data/systems/Studio1557/sp/SM/subwoofe.htm#wp1180768) [Ensamblaje del pestillo de la batería](file:///C:/data/systems/Studio1557/sp/SM/latch.htm#wp1179838) [Actualización del BIOS](file:///C:/data/systems/Studio1557/sp/SM/bios.htm#wp1179839)

## **Notas, precauciones y avisos**

**A NOTA:** Una NOTA proporciona información importante que le ayuda a utilizar su equipo de la mejor manera posible.

**PRECAUCIÓN: Una PRECAUCIÓN indica un posible daño al hardware o la pérdida de datos si no se siguen las instrucciones.** 

**AVISO: Un mensaje de AVISO indica el riesgo de daños en la propiedad, de lesiones personales e incluso de muerte.** 

#### **La información contenida en este documento puede modificarse sin aviso previo. © 2009 Dell Inc. Todos los derechos reservados.**

Queda estrictamente prohibida la reproducción de este documento en cualquier forma sin la autorización por escrito de Dell Inc.

Marcas comerciales utilizadas en este texto: *Dell* y el logotipo de DELL son marcas comerciales de Dell Inc.; *Bluetooth* es una marca comercial registrada propiedad de Bluetooth<br>SIG, Inc. y Dell la utiliza bajo licencia;

Otras marcas y nombres comerciales pueden utilizarse en este documento para hacer referencia a las entidades que los poseen o a sus productos. Dell Inc. renuncia a cualquier<br>interés sobre la propiedad de marcas y nombres c

Modelo PP39L

Septiembre 2009 Rev. A00

#### <span id="page-1-0"></span> **Cubierta de la base Manual de servicio de Dell Studio™ 1557/1558**

- [Extracción de la cubierta de la base](#page-1-1)
- [Colocación de la cubierta de la base](#page-1-2)
- AVISO: Antes trabajar en el interior del equipo, siga las instrucciones de seguridad que se entregan con el equipo. Para obtener información<br>adicional sobre prácticas recomendadas de seguridad, consulte la página principal **www.dell.com/regulatory\_compliance.**
- AVISO: Antes de llevar a cabo estos procedimientos, apague el equipo, desconecte el adaptador de CA de la toma de alimentación eléctrica y del<br>equipo, desconecte el módem del conector de pared y del equipo y retire cualqui
- PRECAUCION: Para evitar descargas electrostáticas, toque tierra mediante el uso de una muñequera de conexión a tierra o toque periódicamente<br>una superficie metálica no pintada (por ejemplo, un conector de la parte posterio
- △ PRECAUCIÓN: Sólo un técnico certificado debe realizar reparaciones en el equipo. La garantía no cubre los daños por reparaciones no **autorizadas por Dell™.**
- **[PRECAUCIÓN: Para evitar daños en la placa base, extraiga la batería principal \(consulte el apartado](file:///C:/data/systems/Studio1557/sp/SM/before.htm#wp1180694) Antes de trabajar en el interior de su equipo) antes de manipular el interior del ordenador.**

# <span id="page-1-1"></span>**Extracción de la cubierta de la base**

- 1. Asegúrese de que el equipo esté apagado.
- 2. Extraiga la batería (consulte *[Antes de trabajar en el interior de su equipo](file:///C:/data/systems/Studio1557/sp/SM/before.htm#wp1180694)*).
- 3. Afloje los tres tornillos cautivos de la cubierta de la base y levante ésta en el ángulo que se muestra en la imagen.

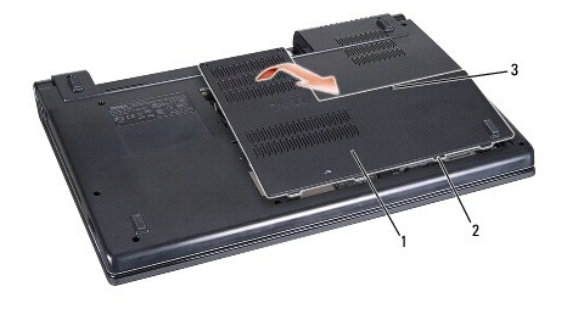

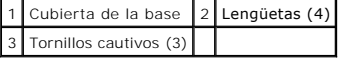

## <span id="page-1-2"></span>**Colocación de la cubierta de la base**

- 1. Alinee las lengüetas de la cubierta de la base con la parte inferior del equipo.
- 2. Apriete los tres tornillos cautivos de la cubierta de la base.
- 3. Inserte la batería en su compartimiento hasta que se asiente en su lugar.

#### <span id="page-2-0"></span> **Antes de comenzar Manual de servicio de Dell Studio™ 1557/1558**

- **O** Herramientas recomendadas
- [Cómo apagar el equipo](#page-2-2)
- [Antes de trabajar en el interior de su equipo](#page-2-3)

En este manual se describen los procedimientos para retirar e instalar los componentes del equipo. A no ser que se indique lo contrario, en todos los procedimientos se presupone que:

- l Ha realizado los pasos descritos en el apartado [Antes de trabajar en el interior de su equipo](#page-2-3).
- l Ha leído la información sobre seguridad que venía con su equipo.
- l Al cambiar un componente ya habrá quitado el componente original, si estuviera instalado.

## <span id="page-2-1"></span>**Herramientas recomendadas**

Los procedimientos de este documento podrían requerir el uso de las siguientes herramientas:

- l Destornillador plano pequeño
- l Destornillador Phillips
- l Instrumento pequeño de plástico acabado en punta
- l Programa de actualización ejecutable del BIOS flash en **support.dell.com**

## <span id="page-2-2"></span>**Cómo apagar el equipo**

**PRECAUCIÓN: Para evitar la pérdida de datos, guarde todos los archivos que tenga abiertos y ciérrelos, y salga de todos los programas antes de apagar el equipo.**

- 1. Guarde y cierre todos los archivos abiertos y salga de todos los programas activos.
- 2. Apague el sistema operativo:

### *Windows Vista*®:

Haga clic en **Iniciar <sup>(3)</sup>**, haga clic en la flecha  $\rightarrow$  y, a continuación, elija **Apagar**.

*Windows*® *7*:

Haga clic en **Inicio** y elija **Apagar**.

3. Asegúrese de que el equipo esté apagado. Si el equipo no se han apagado automáticamente al cerrar el sistema operativo, mantenga presionado el botón de encendido hasta que se apague el equipo.

## <span id="page-2-3"></span>**Antes de trabajar en el interior de su equipo**

Aplique las siguientes pautas de seguridad para proteger el equipo contra posibles daños y garantizar su propia seguridad personal.

- AVISO: Antes trabajar en el interior del equipo, siga las instrucciones de seguridad que se entregan con el equipo. Para obtener información<br>adicional sobre prácticas recomendadas de seguridad, consulte la página principal **www.dell.com/regulatory\_compliance. PRECAUCIÓN: Sólo un técnico certificado debe realizar reparaciones en el equipo. La garantía no cubre los daños por reparaciones no autorizadas por Dell.**  $\triangle$  PRECAUCIÓN: Para evitar descargas electrostáticas, toque tierra mediante el uso de una muñequera de conexión a tierra o toque periódicamente **una superficie metálica no pintada como, por ejemplo, un conector de la parte posterior del equipo. PRECAUCION:** Manipule los componentes y las tarjetas con cuidado. No toque los componentes o contactos ubicados en una tarjeta. Sujete la<br>tarjeta por los bordes. Sujete un componente, como un procesador, por sus bordes y
- PRECAUCION: Cuando desconecte un cable, tire del conector del cable o de la lengüeta de tiro, no directamente del cable. En el caso de<br>conectores de cables con lengüetas de bloqueo, presione las lengüetas para liberar el c

### **conectores estén orientados y alineados correctamente para evitar daños en el conector o las patas del conector.**

- 1. Asegúrese de que la superficie de trabajo sea plana y esté limpia para evitar que se raye la cubierta del equipo.
- 2. Apague el equipo (consulte [Cómo apagar el equipo](#page-2-2)) y todos los dispositivos conectados.

**PRECAUCIÓN: Para desconectar un cable de red, desconecte primero el cable del equipo y, a continuación, del dispositivo de red.**

- 3. Desconecte todos los cables telefónicos o de red del equipo.
- 4. Desconecte el equipo y todos los dispositivos conectados de las tomas de alimentación eléctrica.
- 5. Desconecte todos los dispositivos conectados al equipo.
- 6. Presione y extraiga cualquier tarjeta que pueda haber instalada en la ranura para ExpressCard y en el lector de tarjetas de memoria 8 en 1.
- **PRECAUCIÓN: Para evitar daños en la placa base, debe retirar la batería de su compartimento antes de realizar reparaciones.**
- **PRECAUCIÓN: Para evitar daños en el equipo, utilice únicamente la batería diseñada específicamente para este equipo Dell. No utilice baterías diseñadas para otros equipos Dell.**
- 7. Dele la vuelta al equipo.
- 8. Deslice el pasador de liberación de la batería hasta que oiga un clic, que indica que está bien encajado.
- 9. Saque la batería de su compartimento.

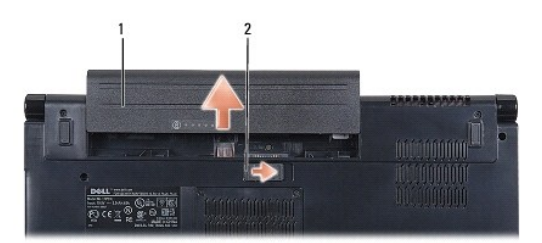

## 1 Batería 2 Pestillo de liberación de la batería

10. Dé la vuelta al equipo, abra la pantalla y, a continuación, pulse el botón de alimentación para dar toma a tierra a la placa base.

## <span id="page-4-0"></span> **Actualización del BIOS**

**Manual de servicio de Dell Studio™ 1557/1558** 

- 1. Encienda el equipo.
- 2. Vaya al sitio web Dell Support en **support.dell.com**.
- 3. Haga clic en **Drivers & Downloads** (Controladores y descargas) > Select Model (Seleccione modelo).
- 4. Localice el archivo de actualización de BIOS de su equipo:

**A NOTA:** La etiqueta de servicio del equipo se encuentra en la parte inferior de éste.

Si tiene la etiqueta de servicio de su equipo:

- a. Haga clic en **Enter a Service Tag** (Introduzca una etiqueta de servicio).
- b. Introduzca la etiqueta de servicio de su equipo en el campo **Enter a service tag:** (Introduzca una etiqueta de servicio:), haga clic en **Go** (Ir) y continúe en el [paso 5](#page-4-1).

Si no tiene la etiqueta de servicio de su equipo:

- a. Seleccione el tipo de producto en la lista **Select Your Product Family** (Seleccione su familia de producto).
- b. Seleccione la marca de producto en la lista **Select Your Product Line** (Seleccione su línea de producto).
- c. Seleccione el número de modelo de producto en la lista **Select Your Product Model** (Seleccione su modelo de producto).

**NOTA:** Si ha seleccionado un modelo diferente y quiere empezar de nuevo, haga clic en **Start Over** (Empezar de nuevo) en la parte superior derecha del menú.

- d. Haga clic en **Confirm** (Confirmar).
- <span id="page-4-1"></span>5. En la pantalla aparecerá una lista de resultados. Haga clic en **BIOS**.
- 6. Haga clic en **Download Now** (Descargar ahora) para descargar el archivo. A continuación, aparece la ventana **File Download** (Descargar archivo).
- 7. Haga clic en **Save** (Guardar) para guardar el archivo en su escritorio. El archivo se descarga al escritorio.
- 8. Cuando aparezca la ventana **Download Complete** (Descarga completada) haga clic en **Close** (Cerrar).<br>El icono del archivo aparecerá en su escritorio bajo el mismo nombre con el que se descargó el archivo de actualización
- 9. Haga doble clic en el icono del archivo en el escritorio y siga las instrucciones que se muestran en pantalla.

# <span id="page-5-0"></span> **Tarjeta interna con tecnología inalámbrica Bluetooth®**

**Manual de servicio de Dell Studio™ 1557/1558** 

- [Extracción de la tarjeta Bluetooth](#page-5-1)
- [Colocación de la tarjeta Bluetooth](#page-5-2)
- AVISO: Antes trabajar en el interior del equipo, siga las instrucciones de seguridad que se entregan con el equipo. Para obtener información<br>adicional sobre prácticas recomendadas de seguridad, consulte la página principal **www.dell.com/regulatory\_compliance.**
- **PRECAUCIÓN: Sólo un técnico certificado debe realizar reparaciones en el equipo. La garantía no cubre los daños por reparaciones no autorizadas por Dell™.**
- PRECAUCION: Para evitar descargas electrostáticas, toque tierra mediante el uso de una muñequera de conexión a tierra o toque periódicamente<br>una superficie metálica no pintada (por ejemplo, un conector del equipo).
- **[PRECAUCIÓN: Para evitar daños en la placa base, extraiga la batería principal \(consulte el apartado](file:///C:/data/systems/Studio1557/sp/SM/before.htm#wp1180694) Antes de trabajar en el interior de su equipo) antes de manipular el interior del equipo.**

Si con el equipo ha solicitado una tarjeta con tecnología inalámbrica Bluetooth, ésta ya estará instalada.

# <span id="page-5-1"></span>**Extracción de la tarjeta Bluetooth**

- 1. Siga las instrucciones que se describen en [Antes de comenzar](file:///C:/data/systems/Studio1557/sp/SM/before.htm#wp1180036).
- 2. Retire el reposamanos (consulte [Extracción del reposamanos](file:///C:/data/systems/Studio1557/sp/SM/palmrest.htm#wp1186039)).
- 3. Quite el tornillo que fija la tarjeta Bluetooth a la placa base.
- 4. Levante la tarjeta Bluetooth para desconectarla del conector de la placa base.

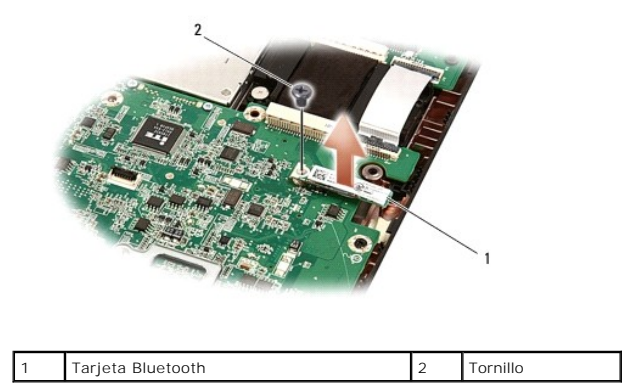

## <span id="page-5-2"></span>**Colocación de la tarjeta Bluetooth**

- 1. Siga las instrucciones del apartado [Antes de comenzar.](file:///C:/data/systems/Studio1557/sp/SM/before.htm#wp1180036)
- 2. Alinee el conector de la tarjeta Bluetooth con el conector de la placa base y presione la tarjeta Bluetooth hasta que esté completamente asentada.
- 3. Vuelva a colocar el tornillo que fija la tarjeta Bluetooth a la placa base.
- 4. Coloque el reposamanos (consulte [Colocación del reposamanos](file:///C:/data/systems/Studio1557/sp/SM/palmrest.htm#wp1186026)).

## <span id="page-6-0"></span> **Cámara (opcional) Manual de servicio de Dell Studio™ 1557/1558**

- [Extracción del módulo de la cámara](#page-6-1)
- [Colocación del módulo de la cámara](#page-6-2)
- AVISO: Antes trabajar en el interior del equipo, siga las instrucciones de seguridad que se entregan con el equipo. Para obtener información<br>adicional sobre prácticas recomendadas de seguridad, consulte la página principal **www.dell.com/regulatory\_compliance.**
- PRECAUCION: Para evitar descargas electrostáticas, toque tierra mediante el uso de una muñequera de conexión a tierra o toque periódicamente<br>una superficie metálica no pintada (por ejemplo, un conector de la parte posterio
- **PRECAUCIÓN: Sólo un técnico certificado debe realizar reparaciones en el equipo. La garantía no cubre los daños por reparaciones no autorizadas por Dell™.**

**[PRECAUCIÓN: Para evitar daños en la placa base, extraiga la batería principal \(consulte el apartado](file:///C:/data/systems/Studio1557/sp/SM/before.htm#wp1180694) Antes de trabajar en el interior de su equipo) antes de manipular el interior del ordenador.**

## <span id="page-6-1"></span>**Extracción del módulo de la cámara**

- 1. Siga las instrucciones del apartado [Antes de comenzar.](file:///C:/data/systems/Studio1557/sp/SM/before.htm#wp1180036)
- 2. Retire el panel de la pantalla (consulte [Extracción del panel de la pantalla](file:///C:/data/systems/Studio1557/sp/SM/display.htm#wp1180074)).
- 3. Retire los dos tornillos que fijan la cámara a la cubierta de la pantalla.
- 4. Levante el módulo de la cámara de la cubierta de la pantalla.

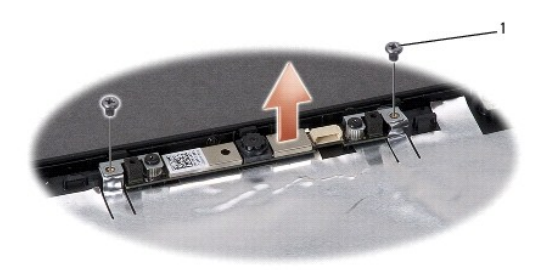

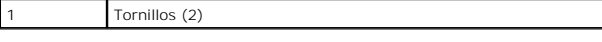

## <span id="page-6-2"></span>**Colocación del módulo de la cámara**

1. Siga las instrucciones del apartado [Antes de comenzar.](file:///C:/data/systems/Studio1557/sp/SM/before.htm#wp1180036)

- 2. Coloque los dos tornillos que fijan el módulo de la cámara a la cubierta de la pantalla.
- 3. Vuelva a colocar el panel de la pantalla (consulte [Colocación del panel de la pantalla](file:///C:/data/systems/Studio1557/sp/SM/display.htm#wp1180249)).

#### <span id="page-7-0"></span> **Cubierta del control central Manual de servicio de Dell Studio™ 1557/1558**

- [Extracción de la cubierta del control central](#page-7-1)
- [Colocación de la cubierta del control central](#page-8-0)
- AVISO: Antes trabajar en el interior del equipo, siga las instrucciones de seguridad que se entregan con el equipo. Para obtener información<br>adicional sobre prácticas recomendadas de seguridad, consulte la página principal **www.dell.com/regulatory\_compliance.**
- PRECAUCION: Para evitar descargas electrostáticas, toque tierra mediante el uso de una muñequera de conexión a tierra o toque periódicamente<br>una superficie metálica no pintada (por ejemplo, un conector de la parte posterio
- **PRECAUCIÓN: Sólo un técnico certificado debe realizar reparaciones en el equipo. La garantía no cubre los daños por reparaciones no autorizadas por Dell™.**
- **[PRECAUCIÓN: Para evitar daños en la placa base, extraiga la batería principal \(consulte el apartado](file:///C:/data/systems/Studio1557/sp/SM/before.htm#wp1180694) Antes de trabajar en el interior de su equipo) antes de manipular el interior del ordenador.**

## <span id="page-7-1"></span>**Extracción de la cubierta del control central**

- 1. Siga las instrucciones del apartado [Antes de comenzar.](file:///C:/data/systems/Studio1557/sp/SM/before.htm#wp1180036)
- 2. En el compartimento de la batería, quite el tornillo que sujeta la cubierta del control central.

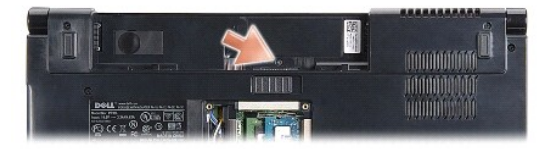

- 3. Dele la vuelta al equipo y abra la pantalla el máximo posible.
- 4. Saque la cubierta del control central con una punta trazadora de plástico empezando desde el lugar del compartimento de la batería en la parte posterior del equipo.
- 5. Suelte la cubierta del control central.

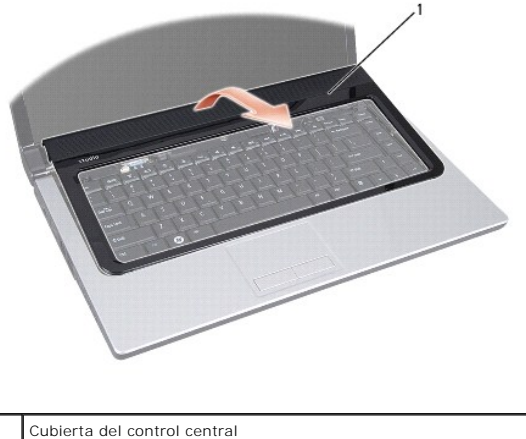

# <span id="page-8-1"></span><span id="page-8-0"></span>**Colocación de la cubierta del control central**

- 1. Siga las instrucciones del apartado [Antes de comenzar.](file:///C:/data/systems/Studio1557/sp/SM/before.htm#wp1180036)
- 2. Alinee los ganchos que se encuentran debajo de la cubierta del control central con las ranuras del reposamanos y encaje la cubierta en su sitio.
- 3. Cierre la pantalla y dé la vuelta al equipo.
- 4. En el compartimento de la batería, vuelva a colocar el tornillo que sujeta la cubierta del control central.
- 5. Inserte la batería en su compartimiento hasta que se asiente en su lugar.

## <span id="page-9-0"></span> **Batería de tipo botón Manual de servicio de Dell Studio™ 1557/1558**

- 
- [Extracción de la batería de tipo botón](#page-9-1)
- [Colocación de la batería de tipo botón](#page-9-2)
- AVISO: Antes trabajar en el interior del equipo, siga las instrucciones de seguridad que se entregan con el equipo. Para obtener información<br>adicional sobre prácticas recomendadas de seguridad, consulte la página principal **www.dell.com/regulatory\_compliance.**
- PRECAUCION: Para evitar descargas electrostáticas, toque tierra mediante el uso de una muñequera de conexión a tierra o toque periódicamente<br>una superficie metálica no pintada (por ejemplo, un conector de la parte posterio
- **PRECAUCIÓN: Sólo un técnico certificado debe realizar reparaciones en el equipo. La garantía no cubre los daños por reparaciones no autorizadas por Dell™.**

**[PRECAUCIÓN: Para evitar daños en la placa base, extraiga la batería principal \(consulte el apartado](file:///C:/data/systems/Studio1557/sp/SM/before.htm#wp1180694) Antes de trabajar en el interior de su equipo) antes de manipular el interior del equipo.**

## <span id="page-9-1"></span>**Extracción de la batería de tipo botón**

- 1. Siga las instrucciones del apartado [Antes de comenzar.](file:///C:/data/systems/Studio1557/sp/SM/before.htm#wp1180036)
- 2. Extraiga la cubierta de la base (consulte **[Extracción de la cubierta de la base](file:///C:/data/systems/Studio1557/sp/SM/base.htm#wp1225619))**
- 3. Utilice una punta trazadora de plástico para sacar la batería de tipo botón de la ranura.

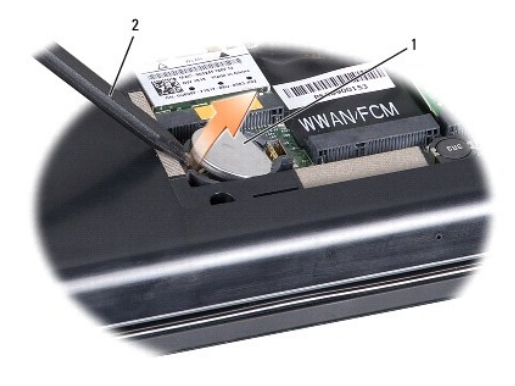

1 Batería de tipo botón 2 Punta trazadora de plástico

## <span id="page-9-2"></span>**Colocación de la batería de tipo botón**

- 1. Siga las instrucciones del apartado [Antes de comenzar.](file:///C:/data/systems/Studio1557/sp/SM/before.htm#wp1180036)
- 2. Coloque la batería con el signo positivo hacia arriba.
- 3. Deslice la batería en la ranura y presiónela suavemente hasta que encaje.
- 4. Vuelva a colocar la cubierta de la base (consulte [Colocación de la cubierta de la base](file:///C:/data/systems/Studio1557/sp/SM/base.htm#wp1217063)).

### <span id="page-10-0"></span> **Módulo del procesador Manual de servicio de Dell Studio™ 1557/1558**

- [Extracción del módulo del procesador](#page-10-1)
- [Colocación del módulo del procesador](#page-11-0)
- AVISO: Antes trabajar en el interior del equipo, siga las instrucciones de seguridad que se entregan con el equipo. Para obtener información<br>adicional sobre prácticas recomendadas de seguridad, consulte la página principal **www.dell.com/regulatory\_compliance.**
- PRECAUCION: Para evitar descargas electrostáticas, toque tierra mediante el uso de una muñequera de conexión a tierra o toque periódicamente<br>una superficie metálica no pintada (por ejemplo, un conector de la parte posterio
- **PRECAUCIÓN: Para impedir el contacto intermitente entre el tornillo de leva del zócalo ZIF y el procesador al extraerlo o volverlo a colocar, presione suavemente el centro del procesador mientras gira el tornillo de leva.**
- **PRECAUCIÓN: Para evitar daños en el procesador, coloque el destornillador en perpendicular al procesador cuando desatornille el tornillo de leva.**
- **PRECAUCIÓN: Sólo un técnico certificado debe realizar reparaciones en el equipo. La garantía no cubre los daños por reparaciones no autorizadas por Dell™.**
- **[PRECAUCIÓN: Para evitar daños en la placa base, extraiga la batería principal \(consulte el apartado](file:///C:/data/systems/Studio1557/sp/SM/before.htm#wp1180694) Antes de trabajar en el interior de su equipo) antes de manipular el interior del equipo.**

## <span id="page-10-1"></span>**Extracción del módulo del procesador**

- 1. Siga las instrucciones del apartado [Antes de comenzar.](file:///C:/data/systems/Studio1557/sp/SM/before.htm#wp1180036)
- 2. Retire el disipador de calor del procesador (consulte [Extracción del disipador de calor del procesador](file:///C:/data/systems/Studio1557/sp/SM/cpucool.htm#wp1119269)).
- 3. Para aflojar el zócalo ZIF, utilice un destornillador pequeño de punta plana y gire el tornillo de leva del zócalo ZIF en el sentido contrario a las agujas del reloj hasta que llegue al tope.

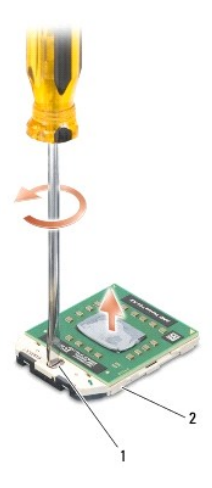

1 Tornillo de leva del zócalo ZIF 2 Zócalo ZIF

- PRECAUCION: Para garantizar la máxima refrigeración del procesador, no toque las zonas de transferencia del calor del ensamblaje de<br>refrigeración del procesador. Los aceites de su piel pueden reducir la capacidad de transf
- **PRECAUCIÓN: Cuando extraiga el módulo del procesador, tire hacia arriba de él. Tenga cuidado de no doblar las patas del módulo.**

<sup>4.</sup> Levante el módulo del procesador para sacarlo del zócalo ZIF.

## <span id="page-11-0"></span>**Colocación del módulo del procesador**

**NOTA**: Si va a instalar un procesador nuevo, recibirá un ensamblaje de refrigeración nuevo con una almohadilla térmica pueva lueva lueva<br>junto con documentación para ilustrar la correcta instalación.

- 1. Siga las instrucciones del apartado [Antes de comenzar.](file:///C:/data/systems/Studio1557/sp/SM/before.htm#wp1180036)
- 2. Alinee la esquina de la pata 1 del módulo del procesador con la esquina de la pata 1 del zócalo ZIF y, a continuación, inserte el módulo del procesador.

**NOTA**: La esquina de la pata 1 del módulo del procesador tiene un triángulo que debe alinearse con el triángulo de la esquina de la pata 1 del zócalo<br>ZIF.

Cuando el módulo del procesador está correctamente insertado, las cuatro esquinas están alineadas a la misma altura. Si una o más de las esquinas del módulo está más elevada que las demás, significa que el módulo no está colocado correctamente.

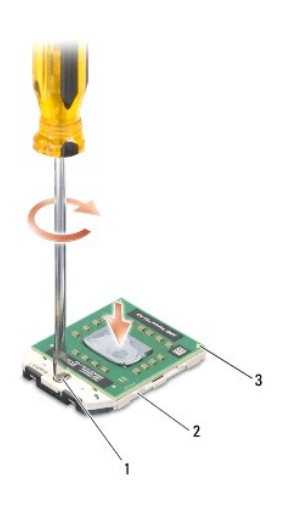

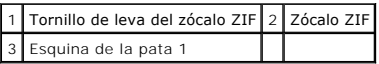

**PRECAUCIÓN: Para evitar daños en el procesador, coloque el destornillador en perpendicular al procesador cuando desatornille el tornillo de leva.**

- 3. Gire el tornillo de leva en el sentido contrario a las agujas del reloj para apretar el zócalo ZIF y fijar el módulo del procesador a la placa base.
- 4. Vuelva a colocar el disipador de calor del procesador (consulte Colocación [del disipador de calor del procesador](file:///C:/data/systems/Studio1557/sp/SM/cpucool.htm#wp1122720)).

### <span id="page-12-0"></span> **Disipador de calor del procesador Manual de servicio de Dell Studio™ 1557/1558**

- [Extracción del disipador de calor del procesador](#page-12-1)
- [Colocación del disipador de calor del procesador](#page-12-2)
- AVISO: Antes trabajar en el interior del equipo, siga las instrucciones de seguridad que se entregan con el equipo. Para obtener información<br>adicional sobre prácticas recomendadas de seguridad, consulte la página principal **www.dell.com/regulatory\_compliance.**
- **AVISO: Si quita el disipador de calor del procesador del equipo cuando está caliente, no toque la carcasa de metal.**
- PRECAUCION: Para evitar descargas electrostáticas, toque tierra mediante el uso de una muñequera de conexión a tierra o toque periódicamente<br>una superficie metálica no pintada (por ejemplo, un conector de la parte posterio
- **PRECAUCIÓN: Sólo un técnico certificado debe realizar reparaciones en el equipo. La garantía no cubre los daños por reparaciones no autorizadas por Dell™.**
- **[PRECAUCIÓN: Para evitar daños en la placa base, extraiga la batería principal \(consulte el apartado](file:///C:/data/systems/Studio1557/sp/SM/before.htm#wp1180694) Antes de trabajar en el interior de su equipo) antes de manipular el interior del ordenador.**

# <span id="page-12-1"></span>**Extracción del disipador de calor del procesador**

- 1. Siga las instrucciones del apartado [Antes de comenzar.](file:///C:/data/systems/Studio1557/sp/SM/before.htm#wp1180036)
- 2. Retire la unidad óptica (consulte **Extracción de la unidad óptica**)
- 3. Desconecte los cables de la ExpressCard de sus respectivos conectores de la placa base (consulte [Removing the ExpressCard Board](file:///C:/data/systems/Studio1557/sp/SM/expressc.htm#wp1180168)).
- 4. Desconecte el cable del conector del adaptador de CA, el cable USB, el cable del ventilador y el cable del subwoofer de sus respectivos conectores de la<br>placa base (consulte <u>[Extracción del ensamblaje de la placa base](file:///C:/data/systems/Studio1557/sp/SM/sysboard.htm#wp1180340)</u>)
- 5. Retire los seis tornillos que fijan la placa base a la base del equipo.
- 6. Dé la vuelta a la placa base.
- 7. Por el orden que se indica en el disipador de calor del procesador, afloje los cuatro tornillos cautivos de la cubierta del procesador del ensamblaje de refrigeración.

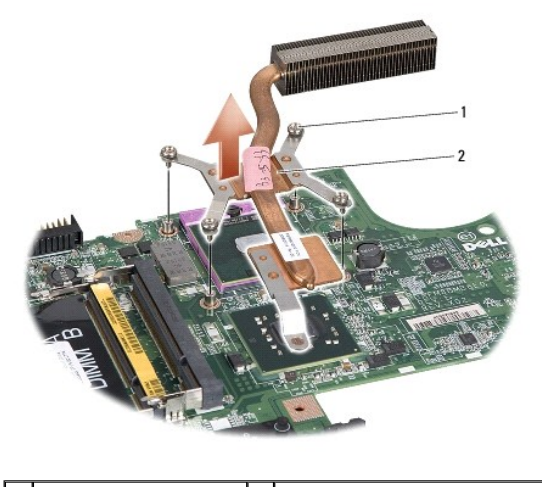

1 Tornillos cautivos (4) 2 Disipador de calor del procesador

8. Levante el disipador de calor del procesador para extraerlo del equipo.

## <span id="page-12-2"></span>**Colocación del disipador de calor del procesador**

NOTA: La almohadilla térmica original puede reutilizarse si el procesador original y el disipador de calor se vuelven a instalar al mismo tiempo. Si se<br>coloca el procesador o el disipador de calor, utilice la placa térmica

**A** NOTA: En este procedimiento se presupone que ya se ha extraído el disipador de calor del procesador y que está listo para su nueva colocación.

- 1. Siga las instrucciones del apartado [Antes de comenzar.](file:///C:/data/systems/Studio1557/sp/SM/before.htm#wp1180036)
- 2. Alinee los cuatro tornillos cautivos del ensamblaje de refrigeración del procesador con los orificios para tornillos de la placa base y apriete los tornillos en orden secuencial.
- 3. Vuelva a colocar la placa base en la base del equipo.
- 4. Vuelva a colocar los seis tornillos que fijan la placa base a la base del equipo.
- 5. Conecte el cable del conector del adaptador de CA, el cable USB, el cable del ventilador y el cable del subwoofer a sus respectivos conectores de la<br>placa base (consulte <u>[Colocación del ensamblaje de la placa base](file:///C:/data/systems/Studio1557/sp/SM/sysboard.htm#wp1187878)</u>).
- 6. Conecte los cables de la ExpressCard en sus respectivos conectores de la placa base (consulte [Colocación de la tarjeta ExpressCard](file:///C:/data/systems/Studio1557/sp/SM/expressc.htm#wp1180894)).
- 7. Vuelva a colocar la unidad óptica (consulte [Colocación de la unidad óptica](file:///C:/data/systems/Studio1557/sp/SM/optical.htm#wp1180161)).
- 8. Inserte la batería en su compartimiento hasta que se asiente en su lugar.

## <span id="page-14-0"></span> **Pantalla**

**Manual de servicio de Dell Studio™ 1557/1558** 

- [Ensamblaje de la pantalla](#page-14-1)
- **C** Embellecedor de la pantalla
- [Panel de la pantalla](#page-16-1)
- Bisagras de la pantalla

# <span id="page-14-1"></span>**Ensamblaje de la pantalla**

- AVISO: Antes trabajar en el interior del equipo, siga las instrucciones de seguridad que se entregan con el equipo. Para obtener información<br>adicional sobre prácticas recomendadas de seguridad, consulte la página principal
- PRECAUCION: Para evitar descargas electrostáticas, toque tierra mediante el uso de una muñequera de conexión a tierra o toque periódicamente<br>una superficie metálica no pintada (por ejemplo, un conector de la parte posterio
- **PRECAUCIÓN: Sólo un técnico certificado debe realizar reparaciones en el equipo. La garantía no cubre los daños por reparaciones no autorizadas por Dell™.**
- <span id="page-14-2"></span>**[PRECAUCIÓN: Para evitar daños en la placa base, extraiga la batería principal \(consulte el apartado](file:///C:/data/systems/Studio1557/sp/SM/before.htm#wp1180694) Antes de trabajar en el interior de su equipo) antes de manipular el interior del equipo.**

# **Extracción del ensamblaje de la pantalla**

- 1. Siga las instrucciones del apartado [Antes de comenzar.](file:///C:/data/systems/Studio1557/sp/SM/before.htm#wp1180036)
- 2. Extraiga la cubierta de la base (consulte [Extracción de la cubierta de la base](file:///C:/data/systems/Studio1557/sp/SM/base.htm#wp1225619)).
- 3. Desconecte los cables de antena de las minitarjetas.
- 4. Levante los cables de la antena de las lengüetas de sujeción y libérelos del canal de encaminamiento.

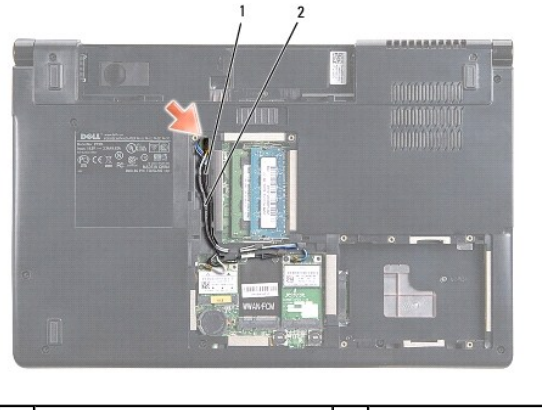

Lengüetas de sujeción  $\begin{array}{|c|c|c|c|c|}\n\hline\n2 & \text{Cables de antena} \end{array}$ 

5. Retire los dos tornillos que sujetan el ensamblaje de la pantalla de la parte inferior del equipo.

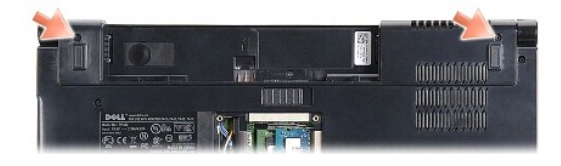

6. Extraiga la cubierta del control central (consulte [Extracción de la cubierta del control central](file:///C:/data/systems/Studio1557/sp/SM/cntrcont.htm#wp1180217)).

- <span id="page-15-3"></span>7. Retire el teclado (consulte [Cómo extraer el teclado](file:///C:/data/systems/Studio1557/sp/SM/keyboard.htm#wp1180366)).
- 8. Desconecte el cable de la cámara, el cable de la pantalla y el cable del botón de encendido de los conectores de la placa base y sáquelos de las guías.
- 9. Pase los cables de la antena por el agujero y sáquelos de la canaleta.
- 10. Quite los dos tornillos que fijan el ensamblaje de la pantalla a la base del equipo.

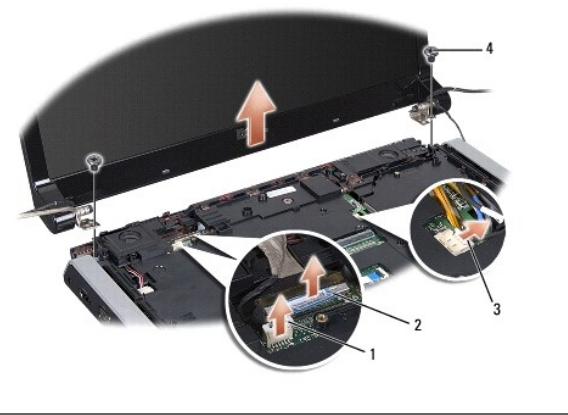

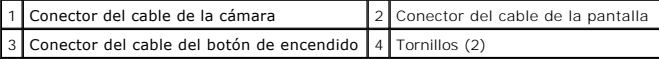

<span id="page-15-1"></span>11. Separe el ensamblaje de la pantalla de la base del equipo.

## **Colocación del ensamblaje de la pantalla**

- 1. Siga las instrucciones del apartado [Antes de comenzar.](file:///C:/data/systems/Studio1557/sp/SM/before.htm#wp1180036)
- 2. Alinee las bisagras de la pantalla con los agujeros de la base del equipo y, a continuación, baje la pantalla para ponerla en su sitio.
- 3. Vuelva a colocar los dos tornillos que fijan el ensamblaje de la pantalla a la base del equipo.
- 4. Deslice los cables de la antena a través del agujero de conducción hasta la base del equipo.
- 5. Pase el cable de la cámara, el cable de la pantalla y el cable del botón de encendido por las guías de colocación.
- 6. Conecte el cable de la cámara, el cable de la pantalla y el cable del botón de encendido a sus conectores de la placa base.

**S** NOTA: Asegúrese de que los cables de la pantalla y de la antena están correctamente colocados y fijados debajo de las guías.

- 7. Vuelva a colocar el teclado (consulte [Cómo sustituir el teclado](file:///C:/data/systems/Studio1557/sp/SM/keyboard.htm#wp1181699)).
- 8. Vuelva a colocar la cubierta del control central (consulte [Colocación de la cubierta del control central](file:///C:/data/systems/Studio1557/sp/SM/cntrcont.htm#wp1185318)).
- 9. Cierre la pantalla y dé la vuelta al equipo.
- 10. Vuelva a colocar los dos tornillos que fijan el ensamblaje de la pantalla a la base del equipo.
- 11. Vuelva a colocar la minitarjeta o minitarjetas y conecte los cables de la antena (consulte Colocación de la minitarieta).
- 12. Vuelva a colocar la cubierta de la base (consulte [Colocación de la cubierta de la base](file:///C:/data/systems/Studio1557/sp/SM/base.htm#wp1217063)).

## <span id="page-15-0"></span>**Embellecedor de la pantalla**

## <span id="page-15-2"></span>**Extracción del embellecedor de la pantalla**

<span id="page-16-0"></span>**AVISO:** Las siguientes instrucciones no se aplican a los paneles de pantalla borde con borde, que no se deben desmontar.

- 1. Siga las instrucciones del apartado [Antes de comenzar.](file:///C:/data/systems/Studio1557/sp/SM/before.htm#wp1180036)
- 2. Retire el ensamblaje de la pantalla (consulte **[Extracción del ensamblaje de la pantalla](#page-14-2)**).
- △ PRECAUCIÓN: La separación del embellecedor de la cubierta de la parte inferior de la pantalla requiere mucho cuidado para evitar daños en el **embellecedor y en el panel de la pantalla.**
- 3. Presione suavemente el embellecedor hacia fuera por cada uno de los cuatro lados para soltarlo del panel de la pantalla.

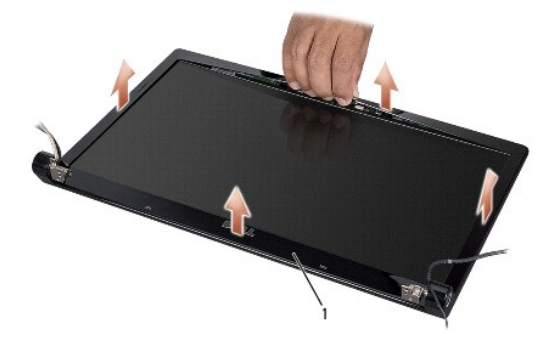

1 Embellecedor de la pantalla

<span id="page-16-2"></span>**NOTA**: En algunos equipos, el embellecedor de la pantalla puede tener cinta por las dos caras en ambos extremos. Para evitar dañar el embellecedor,<br>retírelo con cuidado para liberarlo de esta cinta de doble cara.

## **Colocación del embellecedor de la pantalla**

- 1. Siga las instrucciones del apartado [Antes de comenzar.](file:///C:/data/systems/Studio1557/sp/SM/before.htm#wp1180036)
- 2. Desde cualquier esquina, encaje el embellecedor con los dedos para fijarlo en el panel de la pantalla.
- 3. Vuelva a colocar el ensamblaje de la pantalla (consulte apartado [Colocación del ensamblaje de la pantalla](#page-15-1)).

## <span id="page-16-1"></span>**Panel de la pantalla**

## <span id="page-16-3"></span>**Extracción del panel de la pantalla**

- 1. Siga las instrucciones del apartado [Antes de comenzar.](file:///C:/data/systems/Studio1557/sp/SM/before.htm#wp1180036)
- 2. Retire el ensamblaje de la pantalla (consulte **[Extracción del ensamblaje de la pantalla](#page-14-2)**).
- 3. Retire el embellecedor de la pantalla (consulte **[Extracción del embellecedor de la pantalla](#page-15-2)**).
- 4. Retire los cuatro tornillos que fijan el panel de la pantalla a la cubierta de la pantalla.
- 5. Usando la lengüeta del cable de la cámara, desconecte éste del conector de la cámara.

<span id="page-17-0"></span>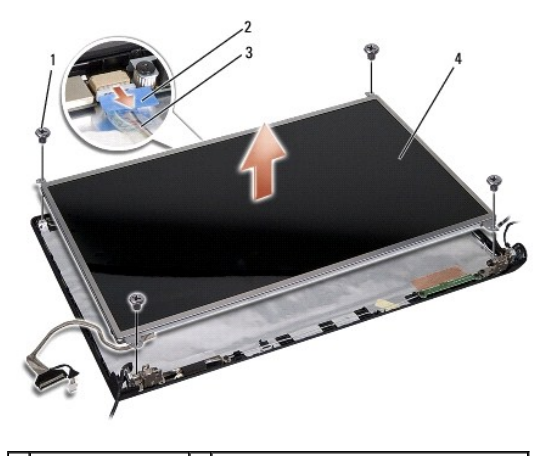

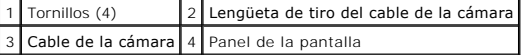

- 6. Saque el panel de la pantalla de la cubierta de ésta.
- 7. Quite los cuatro tornillos (dos de cada lado del panel de la pantalla) que sujetan los soportes del panel de la pantalla y retírelos.
- 8. Dele la vuelta al panel de la pantalla.

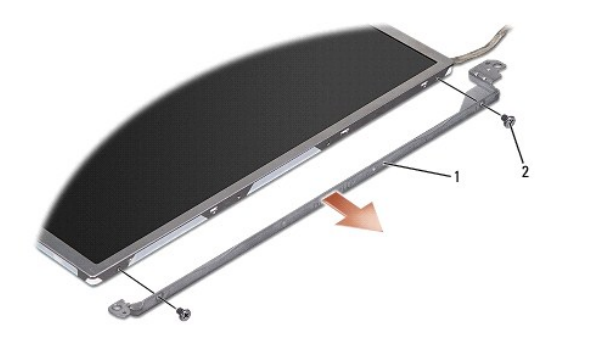

1 Soportes del panel de la pantalla (1 izquierdo, 1 derecho) 2 Tornillos (4 en total; 2 en cada lado)

9. Usando la lengüeta del cable de la pantalla, desconecte éste del panel de la pantalla.

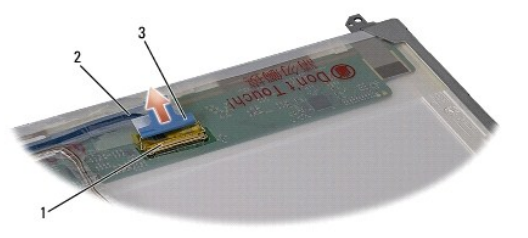

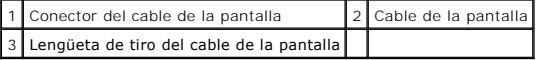

# <span id="page-17-1"></span>**Colocación del panel de la pantalla**

- 1. Siga las instrucciones del apartado [Antes de comenzar.](file:///C:/data/systems/Studio1557/sp/SM/before.htm#wp1180036)
- 2. Conecte el cable de la pantalla en la placa por la parte posterior del panel de la pantalla.
- <span id="page-18-1"></span>3. Vuelva a colocar los cuatro tornillos (dos a cada lado del panel de la pantalla) para fijar los soportes del panel de la pantalla en el panel de ésta.
- 4. Conecte el cable de la cámara a su conector.
- 5. Alinee los agujeros de los tornillos del soporte de la pantalla con los agujeros de los tornillos y los pasadores de guía de la cubierta y baje con cuidado el panel de la pantalla hasta colocarlo en su sitio.
- 6. Sustituya los cuatro tornillos que fijan el panel de la pantalla a la cubierta de la pantalla.
- 7. Vuelva a colocar el embellecedor de la pantalla (consulte [Colocación del embellecedor de la pantalla](#page-16-2)).
- 8. Vuelva a colocar el ensamblaje de la pantalla (consulte apartado [Colocación del ensamblaje de la pantalla](#page-15-1)).

# <span id="page-18-0"></span>**Bisagras de la pantalla**

### **Extracción de las bisagras de la pantalla**

- 1. Siga las instrucciones del apartado [Antes de comenzar.](file:///C:/data/systems/Studio1557/sp/SM/before.htm#wp1180036)
- 2. Retire el ensamblaje de la pantalla (consulte **[Extracción del ensamblaje de la pantalla](#page-14-2)**).
- 3. Retire el panel de la pantalla sin quitar el soporte de ésta (consulte [Extracción del panel de la pantalla](#page-16-3)).
- 4. Quite los dos tornillos (uno de cada lado) que sujetan las bisagras de la pantalla a la cubierta de ésta.
- 5. Retire las bisagras de la pantalla.

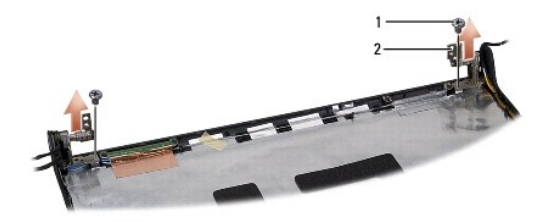

1 Tornillos (2) 2 Bisagras de la pantalla (2)

## **Colocación de las bisagras de la pantalla**

- 1. Siga las instrucciones del apartado [Antes de comenzar.](file:///C:/data/systems/Studio1557/sp/SM/before.htm#wp1180036)
- 2. Alinee los agujeros de las bisagras de la pantalla con los agujeros de la cubierta de ésta y vuelva a colocar los dos tornillos (uno de cada lado) que sujetan las bisagras a la cubierta.
- 3. Vuelva a colocar el panel de la pantalla (consulte [Colocación del panel de la pantalla](#page-17-1)).
- 4. Vuelva a colocar el ensamblaje de la pantalla (consulte apartado [Colocación del ensamblaje de la pantalla](#page-15-1)).

#### <span id="page-19-0"></span> **ExpressCard Board Manual de servicio de Dell Studio™ 1557/1558**

- Removing the ExpressCard Board
- [Colocación de la tarjeta ExpressCard](#page-19-2)
- AVISO: Antes trabajar en el interior del equipo, siga las instrucciones de seguridad que se entregan con el equipo. Para obtener información<br>adicional sobre prácticas recomendadas de seguridad, consulte la página principal **www.dell.com/regulatory\_compliance.**
- PRECAUCION: Para evitar descargas electrostáticas, toque tierra mediante el uso de una muñequera de conexión a tierra o toque periódicamente<br>una superficie metálica no pintada (por ejemplo, un conector de la parte posterio
- **PRECAUCIÓN: Sólo un técnico certificado debe realizar reparaciones en el equipo. La garantía no cubre los daños por reparaciones no autorizadas por Dell™.**

**[PRECAUCIÓN: Para evitar daños en la placa base, extraiga la batería principal \(consulte el apartado](file:///C:/data/systems/Studio1557/sp/SM/before.htm#wp1180694) Antes de trabajar en el interior de su equipo) antes de manipular el interior del ordenador.**

## <span id="page-19-1"></span>**Removing the ExpressCard Board**

- 1. Siga las instrucciones del apartado [Antes de comenzar.](file:///C:/data/systems/Studio1557/sp/SM/before.htm#wp1180036)
- 2. Retire el reposamanos (consulte **[Extracción del reposamanos](file:///C:/data/systems/Studio1557/sp/SM/palmrest.htm#wp1186039))**.
- 3. Desconecte los cables de la ExpressCard de los conectores de la placa base.
- 4. Quite los cuatro tornillos que fijan la tarjeta ExpressCard a la base del equipo y extráigala.

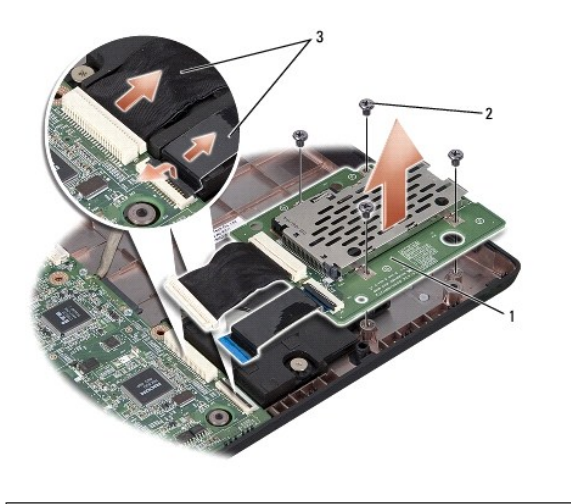

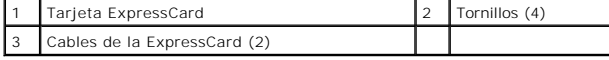

## <span id="page-19-2"></span>**Colocación de la tarjeta ExpressCard**

- 1. Siga las instrucciones del apartado [Antes de comenzar.](file:///C:/data/systems/Studio1557/sp/SM/before.htm#wp1180036)
- 2. Conecte los cables de la tarjeta ExpressCard a los conectores de la placa base.
- 3. Coloque la tarjeta ExpressCard en su posición y vuelva a colocar los cuatro tornillos que la fijan a la placa base.
- PRECAUCION: Antes de encender el ordenador, vuelva a colocar todos los tornillos y asegúrese de que no queda ninguno perdido dentro del<br>equipo. Si no se realiza lo indicado arriba, el equipo podría llegar a estropearse.

4. Coloque el reposamanos (consulte [Colocación del reposamanos](file:///C:/data/systems/Studio1557/sp/SM/palmrest.htm#wp1186026)).

<span id="page-21-0"></span> **Ventilador** 

**Manual de servicio de Dell Studio™ 1557/1558** 

- [Extracción del ventilador](#page-21-1)
- [Colocación del ventilador](#page-21-2)
- AVISO: Antes trabajar en el interior del equipo, siga las instrucciones de seguridad que se entregan con el equipo. Para obtener información<br>adicional sobre prácticas recomendadas de seguridad, consulte la página principal **www.dell.com/regulatory\_compliance.**
- PRECAUCION: Para evitar descargas electrostáticas, toque tierra mediante el uso de una muñequera de conexión a tierra o toque periódicamente<br>una superficie metálica no pintada (por ejemplo, un conector de la parte posterio
- **PRECAUCIÓN: Sólo un técnico certificado debe realizar reparaciones en el equipo. La garantía no cubre los daños por reparaciones no autorizadas por Dell™.**

**[PRECAUCIÓN: Para evitar daños en la placa base, extraiga la batería principal \(consulte el apartado](file:///C:/data/systems/Studio1557/sp/SM/before.htm#wp1180694) Antes de trabajar en el interior de su equipo) antes de manipular el interior del ordenador.**

## <span id="page-21-1"></span>**Extracción del ventilador**

- 1. Siga las instrucciones del apartado [Antes de comenzar.](file:///C:/data/systems/Studio1557/sp/SM/before.htm#wp1180036)
- 2. Retire la unidad óptica (consulte **Extracción de la unidad óptica**)
- 3. Desconecte el cable del conector del adaptador de CA, el cable USB, el cable del ventilador y el cable del subwoofer de sus respectivos conectores de la placa base.
- 4. Retire los seis tornillos que fijan la placa base a la base del equipo.
- 5. Levante la placa base de la base del equipo.
- 6. Quite los dos tornillos que fijan el ventilador a la base del equipo.
- 7. Saque el ventilador de la base del ordenador.

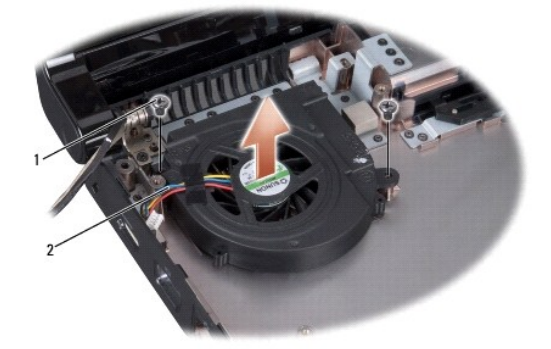

1 Tornillos (2) 2 Cable del ventilador

# <span id="page-21-2"></span>**Colocación del ventilador**

- 1. Siga las instrucciones del apartado [Antes de comenzar.](file:///C:/data/systems/Studio1557/sp/SM/before.htm#wp1180036)
- 2. Coloque el ventilador en la base del equipo y vuelva a colocar los dos tornillos que lo sujetan.
- 3. Coloque la placa base en la base del equipo.
- 4. Vuelva a colocar los seis tornillos que fijan la placa base a la base del equipo.
- 5. Conecte el cable del conector del adaptador de CA, el cable USB, el cable del ventilador y el cable del subwoofer a sus respectivos conectores de la placa base.
- 6. Vuelva a colocar la unidad óptica (consulte [Colocación de la unidad óptica](file:///C:/data/systems/Studio1557/sp/SM/optical.htm#wp1180161)).

## <span id="page-23-0"></span> **Unidad de disco duro Manual de servicio de Dell Studio™ 1557/1558**

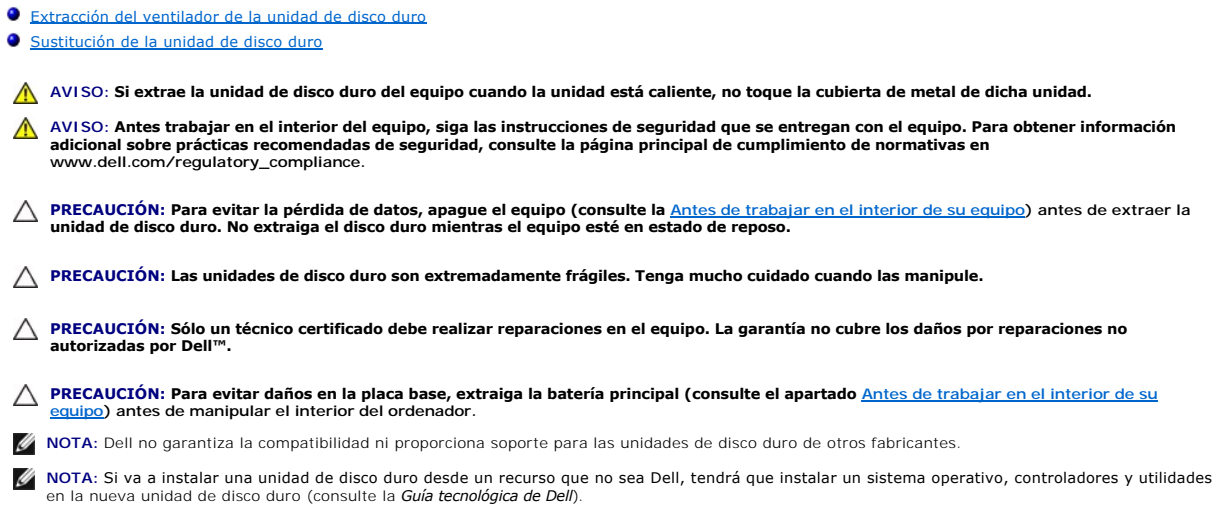

# <span id="page-23-1"></span>**Extracción del ventilador de la unidad de disco duro**

- 1. Siga las instrucciones del apartado [Antes de comenzar.](file:///C:/data/systems/Studio1557/sp/SM/before.htm#wp1180036)
- 2. Extraiga la cubierta de la base (consulte [Extracción de la cubierta de la base](file:///C:/data/systems/Studio1557/sp/SM/base.htm#wp1225619)).
- 3. Retire los cuatro tornillos que fijan el ensamblaje de la unidad de disco duro a la base del equipo.
- 4. Deslice el ensamblaje de la unidad de disco duro a un lado para sacarlo de su conector y levántelo de la base del equipo.

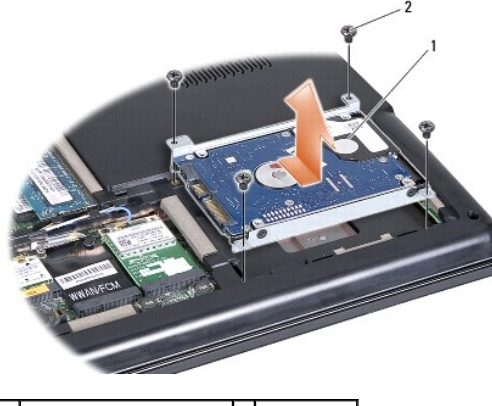

1 Ensamblaje del disco duro 2 Tornillos (4)

- 5. Retire los cuatro tornillos que fijan el soporte del disco duro al disco duro.
- 6. Saque la unidad de disco duro de su soporte.

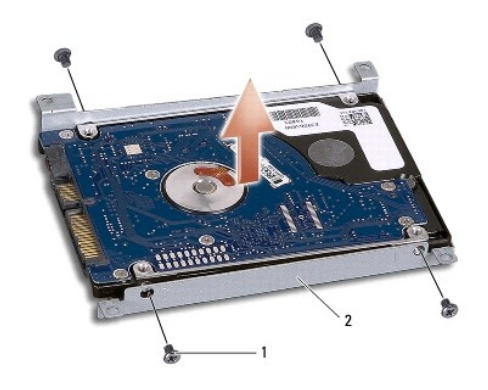

1 Tornillos (4) 2 Soporte de la unidad de disco duro

PRECAUCION: Cuando la unidad de disco duro no esté en el equipo, guárdela en un embalaje protector antiestático. Para obtener más<br>información, consulte el apartado "Protección contra descargas electrostáticas" que se encue

# <span id="page-24-0"></span>**Sustitución de la unidad de disco duro**

- 1. Siga las instrucciones del apartado [Antes de comenzar.](file:///C:/data/systems/Studio1557/sp/SM/before.htm#wp1180036)
- 2. Alinee los orificios de los tornillos situados en el soporte de la unidad de disco duro con los orificos de los tornillos de la unidad y vuelva a colocar los cuatro tornillos que fijan el soporte a la unidad.
- 3. Coloque el ensamblaje de la unidad de disco duro en la base del equipo.
- 4. Deslice el ensamblaje de la unidad de disco duro para conectarla en el conector de la unidad situado en la placa base.
- 5. Vuelva a colocar los cuatro tornillos que fijan el ensamblaje de la unidad de disco duro a la base del equipo.
- 6. Vuelva a colocar la cubierta de la base (consulte [Colocación de la cubierta de la base](file:///C:/data/systems/Studio1557/sp/SM/base.htm#wp1217063)).
- PRECAUCIÓN: Antes de encender el ordenador, sustituya todos los tornillos y asegúrese de que no queda ninguno perdido dentro del equipo. Si<br>no se realiza lo indicado arriba, el equipo podría llegar a estropearse.

**PRECAUCIÓN: No siga el proceso de instalación del sistema operativo si la unidad de disco duro es una unidad Factory-Imaged Hard Drive (FIHD). El sistema operativo ya está instalado en la FIHD.** 

7. Instale el sistema operativo y los controladores y las utilidades para el equipo según sea necesario (consulte la *Guía tecnológica de Dell*).

## <span id="page-25-0"></span> **Teclado**

**Manual de servicio de Dell Studio™ 1557/1558** 

- [Cómo extraer el teclado](#page-25-1)
- [Cómo sustituir el teclado](#page-25-2)
- AVISO: Antes trabajar en el interior del equipo, siga las instrucciones de seguridad que se entregan con el equipo. Para obtener información<br>adicional sobre prácticas recomendadas de seguridad, consulte la página principal **www.dell.com/regulatory\_compliance.**
- PRECAUCION: Para evitar descargas electrostáticas, toque tierra mediante el uso de una muñequera de conexión a tierra o toque periódicamente<br>una superficie metálica no pintada (por ejemplo, un conector de la parte posterio
- **PRECAUCIÓN: Sólo un técnico certificado debe realizar reparaciones en el equipo. La garantía no cubre los daños por reparaciones no autorizadas por Dell™.**

**[PRECAUCIÓN: Para evitar daños en la placa base, extraiga la batería principal \(consulte el apartado](file:///C:/data/systems/Studio1557/sp/SM/before.htm#wp1180694) Antes de trabajar en el interior de su equipo) antes de manipular el interior del equipo.** 

## <span id="page-25-1"></span>**Cómo extraer el teclado**

- 1. Siga las instrucciones del apartado [Antes de comenzar.](file:///C:/data/systems/Studio1557/sp/SM/before.htm#wp1180036)
- 2. Extraiga la cubierta del control central (consulte **[Extracción de la cubierta del control central](file:///C:/data/systems/Studio1557/sp/SM/cntrcont.htm#wp1180217)**).
- 3. Quite los dos tornillos situados en la parte superior del teclado.

**PRECAUCIÓN: Las teclas del teclado son frágiles, se desencajan fácilmente y se pierde mucho tiempo en volver a colocarlas. Tenga cuidado cuando extraiga y manipule el teclado.**

- 4. Levante el teclado y sujételo para acceder al conector del cable de éste.
- 5. Desconecte el cable del teclado del conector del cable de éste situado en la placa base girando el seguro del conector del cable del teclado hacia la parte frontal del equipo.
- 6. Saque el cable del teclado de su conector.
- **A** NOTA: Si tiene un teclado retroiluminado (opcional), deberá quitar el cable de la retroiluminación del teclado conector situado en la placa base.

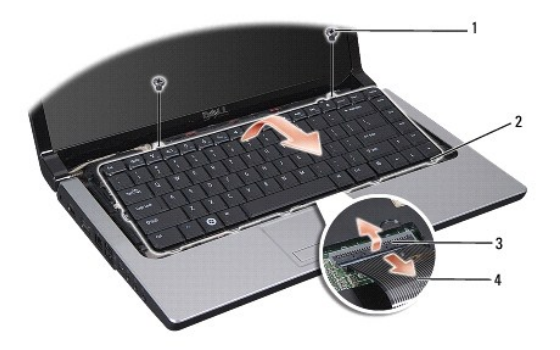

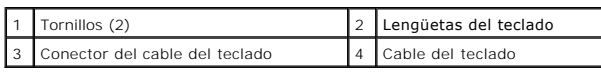

# <span id="page-25-2"></span>**Cómo sustituir el teclado**

1. Siga las instrucciones del apartado [Antes de comenzar.](file:///C:/data/systems/Studio1557/sp/SM/before.htm#wp1180036)

- 2. Deslice el cable del teclado en el conector del cable del teclado situado en la placa base.
- 3. Gire el seguro del conector del cable del teclado para fijar el cable.
- 4. Alinee las pestañas a lo largo de la parte inferior del teclado y encájelas en las ranuras del reposamanos.
- 5. Presione los bordes cercanos a la parte superior para encajar el teclado.
- 6. Vuelva a colocar los dos tornillos de la parte superior del teclado.
- 7. Vuelva a colocar la cubierta del control central (consulte [Colocación de la cubierta del control central](file:///C:/data/systems/Studio1557/sp/SM/cntrcont.htm#wp1185318)).

# <span id="page-27-0"></span> **Ensamblaje del pestillo de la batería**

**Manual de servicio de Dell Studio™ 1557/1558** 

- [Extracción del ensamblaje del pasador de la batería](#page-27-1)
- [Montaje del ensamblaje del pestillo de la batería](#page-28-0)
- AVISO: Antes trabajar en el interior del equipo, siga las instrucciones de seguridad que se entregan con el equipo. Para obtener información<br>adicional sobre prácticas recomendadas de seguridad, consulte la página principal **www.dell.com/regulatory\_compliance.**
- PRECAUCION: Para evitar descargas electrostáticas, toque tierra mediante el uso de una muñequera de conexión a tierra o toque periódicamente<br>una superficie metálica no pintada (por ejemplo, un conector de la parte posterio
- **PRECAUCIÓN: Sólo un técnico certificado debe realizar reparaciones en el equipo. La garantía no cubre los daños por reparaciones no autorizadas por Dell™.**
- **[PRECAUCIÓN: Para evitar daños en la placa base, extraiga la batería principal \(consulte el apartado](file:///C:/data/systems/Studio1557/sp/SM/before.htm#wp1180694) Antes de trabajar en el interior de su equipo) antes de manipular el interior del equipo.**

## <span id="page-27-1"></span>**Extracción del ensamblaje del pasador de la batería**

- 1. Siga las instrucciones del apartado [Antes de comenzar.](file:///C:/data/systems/Studio1557/sp/SM/before.htm#wp1180036)
- 2. Extraiga la cubierta de la base (consulte **[Extracción de la cubierta de la base](file:///C:/data/systems/Studio1557/sp/SM/base.htm#wp1225619))**.
- 3. Extraiga todos los módulos de memoria (consulte [Extracción de los módulos de memoria](file:///C:/data/systems/Studio1557/sp/SM/memory.htm#wp1181008)).
- 4. Extraiga la unidad de disco duro (consulte [Extracción del ventilador de la unidad de disco duro](file:///C:/data/systems/Studio1557/sp/SM/hdd.htm#wp1181881)).
- 5. Extraiga las minitarjetas (consulte **[Extracción del módulo Mini](file:///C:/data/systems/Studio1557/sp/SM/minicard.htm#wp1182434)-Card)**.
- 6. Extraiga la cubierta del control central (consulte [Extracción de la cubierta del control central](file:///C:/data/systems/Studio1557/sp/SM/cntrcont.htm#wp1180217)).
- 7. Retire el teclado (consulte [Cómo extraer el teclado](file:///C:/data/systems/Studio1557/sp/SM/keyboard.htm#wp1180366)).
- 8. Retire el reposamanos (consulte **[Extracción del reposamanos](file:///C:/data/systems/Studio1557/sp/SM/palmrest.htm#wp1186039))**.
- 9. Retire la unidad óptica (consulte [Extracción de la unidad óptica](file:///C:/data/systems/Studio1557/sp/SM/optical.htm#wp1180116)).
- 10. Extraiga la placa base (consulte [Extracción del ensamblaje de la placa base](file:///C:/data/systems/Studio1557/sp/SM/sysboard.htm#wp1180340)).
- 11. Extraiga el muelle del pasador que lo mantiene en su sitio.
- **PRECAUCIÓN: Antes de retirar el pasador de liberación de la batería, fíjese en la orientación del pasador para asegurarse de que lo instala correctamente cuando lo vuelva a colocar.**
- 12. Retire el tornillo que fija el pasador de la batería al pasador de liberación y sáquelo de la base del equipo.

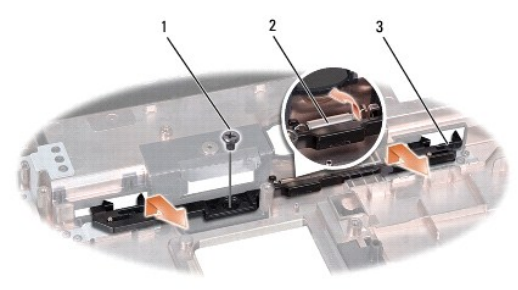

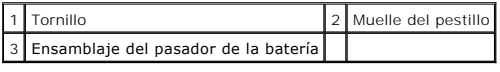

# <span id="page-28-0"></span>**Montaje del ensamblaje del pestillo de la batería**

- **PRECAUCIÓN: Asegúrese de que el ensamblaje del pasador de la batería está orientado correctamente. La muesca del tornillo debe estar hacia arriba cuando instale el ensamblaje.**
- 1. Siga las instrucciones del apartado [Antes de comenzar.](file:///C:/data/systems/Studio1557/sp/SM/before.htm#wp1180036)
- 2. Encaje el ensamblaje del pasador de la batería.
- 3. Vuelva a colocar el tornillo que fija el pasador de la batería al pasador de liberación.
- 4. Con un destornillador pequeño, coloque el muelle por encima del gancho de la base del equipo.
- 5. Siga los pasos de [Extracción del ensamblaje del pasador de la batería](#page-27-1) en orden inverso.

#### <span id="page-29-0"></span> **Memoria**

**Manual de servicio de Dell Studio™ 1557/1558** 

- **·** Extracción de los módulos de memoria
- Colocación de los módulos de mem
- AVISO: Antes trabajar en el interior del equipo, siga las instrucciones de seguridad que se entregan con el equipo. Para obtener información<br>adicional sobre prácticas recomendadas de seguridad, consulte la página principal **www.dell.com/regulatory\_compliance.**
- PRECAUCION: Para evitar descargas electrostáticas, toque tierra mediante el uso de una muñequera de conexión a tierra o toque periódicamente<br>una superficie metálica no pintada (por ejemplo, un conector de la parte posterio
- **PRECAUCIÓN: Sólo un técnico certificado debe realizar reparaciones en el equipo. La garantía no cubre los daños por reparaciones no autorizadas por Dell™.**
- **[PRECAUCIÓN: Para evitar daños en la placa base, extraiga la batería principal \(consulte el apartado](file:///C:/data/systems/Studio1557/sp/SM/before.htm#wp1180694) Antes de trabajar en el interior de su equipo) antes de manipular el interior del equipo.**

Puede aumentar la memoria del equipo instalando módulos de memoria en la placa base. Consulte el apartado "Especificaciones" en la *Guía de configuración*<br>para obtener información sobre la memoria que admite el equipo. Ins

*M* NOTA: Los módulos de memoria comprados a Dell™ están incluidos en la garantía del equipo.

El equipo tiene dos zócalos SODIMM accesibles, DIMM A y DIMM B, a los que se accede desde la parte inferior.

**PRECAUCIÓN: Si necesita instalar módulos de memoria en dos conectores, instale un módulo en el conector con la etiqueta "DIMMA" antes de instalar un módulo en el conector con la etiqueta "DIMMB".**

# <span id="page-29-1"></span>**Extracción de los módulos de memoria**

- 1. Siga las instrucciones del apartado [Antes de comenzar.](file:///C:/data/systems/Studio1557/sp/SM/before.htm#wp1180036)
- 2. Extraiga la cubierta de la base (consulte [Extracción de la cubierta de la base](file:///C:/data/systems/Studio1557/sp/SM/base.htm#wp1225619)).
- **PRECAUCIÓN: Para evitar dañar el conector del módulo de memoria, no utilice herramientas con el fin de separar los sujetadores de fijación del módulo.**
- 3. Separe cuidadosamente con la punta de los dedos los clips de fijación que se encuentran en los extremos del conector del módulo de memoria hasta que salga el módulo.
- 4. Extraiga el módulo de memoria de su conector.

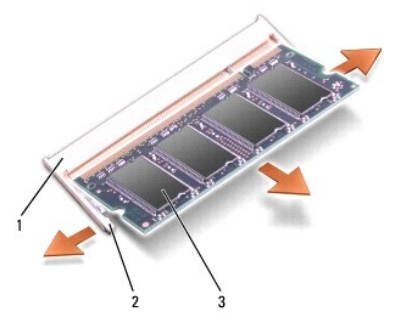

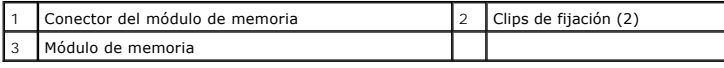

# <span id="page-29-2"></span>**Colocación de los módulos de memoria**

1. Siga las instrucciones del apartado Antes de comenzar

- 2. Alinee la muesca del conector del extremo del módulo con la lengüeta de la ranura del conector.
- 3. Introduzca el módulo firmemente en la ranura formando un ángulo de 45 grados y presiónelo hasta que quede fijado en su sitio. Si no oye un clic, extraiga el módulo de memoria y vuelva a instalarlo.

**A NOTA:** Si el módulo de memoria no está instalado correctamente, es posible que el equipo no se inicie.

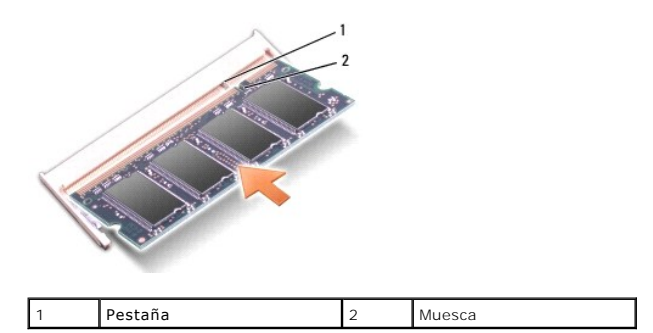

**PRECAUCIÓN: Si resulta difícil cerrar la cubierta de la base, retire el módulo y vuelva a instalarlo. Si fuerza la cubierta para cerrarla, puede dañar el equipo.**

4. Vuelva a colocar la cubierta de la base (consulte [Colocación de la cubierta de la base](file:///C:/data/systems/Studio1557/sp/SM/base.htm#wp1217063)).

- 5. Deslice la batería en su compartimento hasta que encaje o conecte el adaptador de CA al equipo y a la toma eléctrica.
- 6. Encienda el equipo.

Al reiniciarse el equipo, éste detecta la memoria adicional y actualiza automáticamente la información de configuración del sistema.

Para verificar que la memoria está instalada correctamente:

*Windows Vista*®:

Haga clic en **Iniciar** ® **Panel de control**® **Sistema y mantenimiento**.

*Windows 7*:

Haga clic en **Inicio** ® **Panel de control**® **Sistema y seguridad**® **Sistema**.

### <span id="page-31-0"></span> **Tarjetas de comunicaciones Manual de servicio de Dell Studio™ 1557/1558**

- [Módulo de identificación del abonado](#page-31-1)
- [Minitarjetas inalámbricas](#page-31-2)
- $\Lambda$ AVISO: Antes trabajar en el interior del equipo, siga las instrucciones de seguridad que se entregan con el equipo. Para obtener información<br>adicional sobre prácticas recomendadas de seguridad, consulte la página principal **www.dell.com/regulatory\_compliance.**
- PRECAUCION: Para evitar descargas electrostáticas, toque tierra mediante el uso de una muñequera de conexión a tierra o toque periódicamente<br>una superficie metálica no pintada (por ejemplo, un conector de la parte posterio
- **PRECAUCIÓN: Sólo un técnico certificado debe realizar reparaciones en el equipo. La garantía no cubre los daños por reparaciones no autorizadas por Dell™.**

**[PRECAUCIÓN: Para evitar daños en la placa base, extraiga la batería principal \(consulte el apartado](file:///C:/data/systems/Studio1557/sp/SM/before.htm#wp1180694) Antes de trabajar en el interior de su equipo) antes de manipular el interior del ordenador.** 

## <span id="page-31-1"></span>**Módulo de identificación del abonado**

Los módulos de identificación del abonado (SIM) identifican usuarios de forma exclusiva mediante el identificador internacional de abonados móviles.

## **Instalación del módulo SIM**

- 1. Siga las instrucciones del apartado Antes de comenzar
- 2. En el compartimiento de la batería, deslice el módulo SIM para insertarlo en el compartimiento.

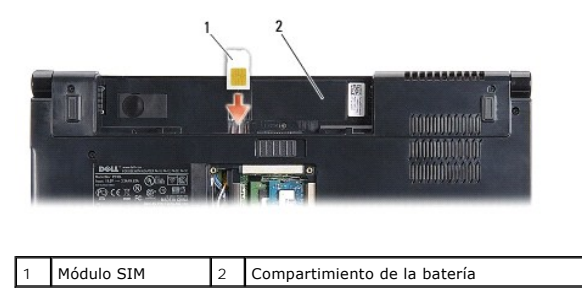

## **Extracción del módulo SIM**

Presione el módulo SIM hacia la ranura para soltarlo. Cuando se haya expulsado parcialmente, extraiga el módulo SIM del compartimiento de la batería.

## <span id="page-31-2"></span>**Minitarjetas inalámbricas**

**NOTA:** Dell no garantiza la compatibilidad ni proporciona asistencia para las minitarjetas de otros fabricantes.

Su equipo admite tres minitarjetas:

- l Dos ranuras para minitarjetas de tamaño completo: para WWAN, WPAN, UWB y Bluetooth<sup>®</sup>.
- l Una ranura para minitarjeta de tamaño medio: para la WLAN.

**NOTA:** Dependiendo de la configuración de su sistema, es posible que falten una o más minitarjetas.

Los tipos de minitarjetas que se admiten son:

- l Red de área local inalámbrica (WLAN, por sus siglas en inglés): tamaño medio de minitarjeta.
- l Banda ultraancha (UWB, por sus siglas en inglés): tamaño completo de minitarjeta.
- l Banda ancha móvil o Red de área ancha inalámbrica (WWAN, por sus siglas en inglés): tamaño completo de minitarjeta.

<span id="page-32-0"></span>l Red de área personal inalámbrica (WPAN, por sus siglas en inglés) o tarjeta interna con tecnología inalámbrica Bluetooth: tamaño completo de minitarjeta.

**A NOTA:** Su equipo solamente puede admitir dos tarjetas de tamaño completo y una de tamaño medio.

**NOTA:** La ranura para WLAN admite una minitarjeta de tamaño medio.

## **Extracción del módulo Mini-Card**

- 1. Siga las instrucciones del apartado Antes de comenzar
- 2. Extraiga la cubierta de la base (consulte **[Extracción de la cubierta de la base](file:///C:/data/systems/Studio1557/sp/SM/base.htm#wp1225619)**).
- PRECAUCION: Cuando desconecte un cable, tire de su conector o de su lengüeta de tiro, y no del propio cable. Algunos cables tienen conectores<br>Con lengüetas de bloqueo; si va a desconectar un cable de este tipo, presione pr
- 3. Desconecte los cables de antena de la minitarjeta.

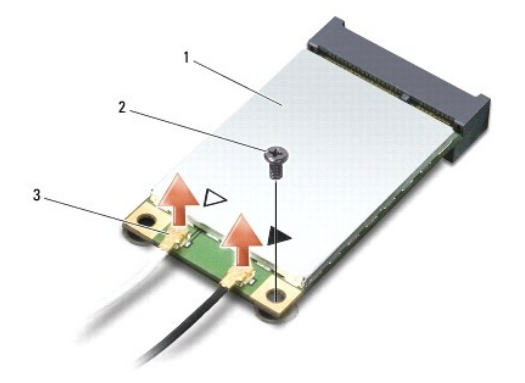

1 Minitarjeta WWAN/WLAN  $|2|$  Tornillo de fijación  $|3|$  Conectores del cable de antena (2)

**NOTA:** Si extrae una minitarjeta WPAN/UWB, desconecte la antena azul de la minitarjeta.

- 4. Extraiga el tornillo que fija la minitarjeta a la placa base.
- 5. Extraiga la minitarjeta de su conector de la placa base.

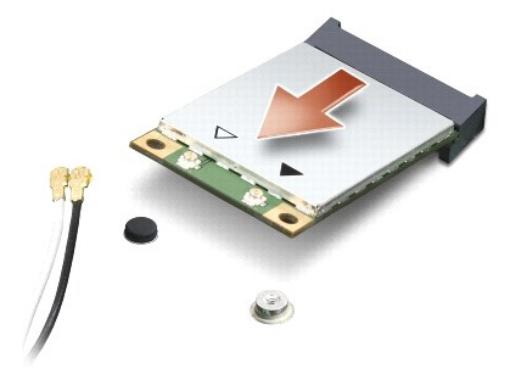

PRECAUCION: Mientras la minitarjeta no esté instalada en el equipo, guárdela en un embalaje con protección antiestática. Para obtener más<br>información, consulte el apartado "Protección contra descargas electrostáticas" que

<span id="page-33-0"></span>**acompañaba al equipo.**

## **Colocación de la minitarjeta**

- **PRECAUCIÓN: Instale la minitarjeta UWB en la ranura WWAN. No instale una minitarjeta UWB en la ranura de tarjeta WLAN. Si lo hace, se podría estropear el equipo.**
- 1. Siga las instrucciones del apartado [Antes de comenzar.](file:///C:/data/systems/Studio1557/sp/SM/before.htm#wp1180036)
- 2. Desembale la minitarjeta nueva.
- △ PRECAUCIÓN: Ejerza una presión firme y uniforme para deslizar la unidad hasta que encaje en su lugar. Si ejerce una fuerza excesiva, puede **dañar el conector.**
- 3. Introduzca el conector de la minitarjeta con un ángulo de 45 grados en el conector de la placa base apropiado. Por ejemplo, el conector de la tarjeta WLAN tiene la etiqueta **WLAN**, etc.
- 4. Presione el otro extremo de la minitarjeta en la ranura.
- 5. Vuelva a colocar el tornillo que fija la minitarjeta a la placa base.
- 6. Conecte los cables de la antena adecuados en la minitarjeta que está instalando. La siguiente tabla proporciona el esquema de los colores del cable de la antena por cada minitarjeta que su equipo admite.

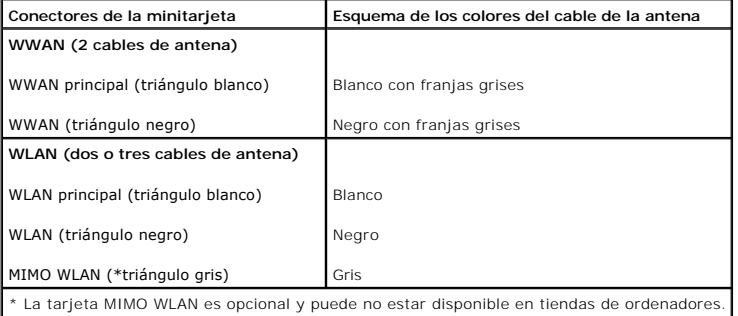

**NOTA:** El cable gris de la antena no está disponible en todos los equipos. La disponibilidad del cable gris de la antena en el compartimento de minitarjeta depende del tipo de pantalla.

- 7. Sujete los cables de antena que no se usen con el manguito protector de mylar.
- 8. Vuelva a colocar la cubierta de la base (consulte [Colocación de la cubierta de la base](file:///C:/data/systems/Studio1557/sp/SM/base.htm#wp1217063)).
- 9. Inserte la batería en su compartimiento hasta que se asiente en su lugar.
- 10. Instale los controladores y utilidades de su equipo (consulte el apartado). Para obtener más información, consulte la *Guía tecnológica de Dell*.

# <span id="page-34-0"></span> **Unidad óptica**

**Manual de servicio de Dell Studio™ 1557/1558** 

- [Extracción de la unidad óptica](#page-34-1)
- [Colocación de la unidad óptica](#page-34-2)
- AVISO: Antes trabajar en el interior del equipo, siga las instrucciones de seguridad que se entregan con el equipo. Para obtener información<br>adicional sobre prácticas recomendadas de seguridad, consulte la página principal **www.dell.com/regulatory\_compliance.**
- PRECAUCION: Para evitar descargas electrostáticas, toque tierra mediante el uso de una muñequera de conexión a tierra o toque periódicamente<br>una superficie metálica no pintada (por ejemplo, un conector de la parte posterio
- **PRECAUCIÓN: Sólo un técnico certificado debe realizar reparaciones en el equipo. La garantía no cubre los daños por reparaciones no autorizadas por Dell™.**

**[PRECAUCIÓN: Para evitar daños en la placa base, extraiga la batería principal \(consulte el apartado](file:///C:/data/systems/Studio1557/sp/SM/before.htm#wp1180694) Antes de trabajar en el interior de su equipo) antes de manipular el interior del equipo.**

## <span id="page-34-1"></span>**Extracción de la unidad óptica**

- 1. Siga las instrucciones del apartado [Antes de comenzar.](file:///C:/data/systems/Studio1557/sp/SM/before.htm#wp1180036)
- 2. Retire el reposamanos (consulte [Extracción del reposamanos](file:///C:/data/systems/Studio1557/sp/SM/palmrest.htm#wp1186039)).
- 3. Retire el tornillo de la unidad óptica.
- 4. Deslice la unidad óptica a un lado y levántela de la base del equipo.

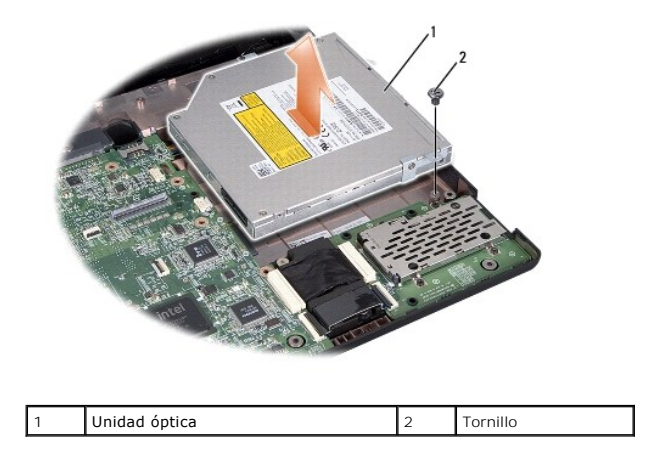

## <span id="page-34-2"></span>**Colocación de la unidad óptica**

- 1. Siga las instrucciones del apartado [Antes de comenzar.](file:///C:/data/systems/Studio1557/sp/SM/before.htm#wp1180036)
- 2. Coloque la unidad óptica en la base del equipo.
- 3. Deslice la unidad óptica para conectarla en el conector de la unidad óptica situado en la placa base.
- 4. Vuelva a colocar tornillo que fija la unidad óptica a la base del equipo.
- 5. Coloque el reposamanos (consulte [Colocación del reposamanos](file:///C:/data/systems/Studio1557/sp/SM/palmrest.htm#wp1186026)).

# <span id="page-36-0"></span> **Reposamanos**

**Manual de servicio de Dell Studio™ 1557/1558** 

- [Extracción del reposamanos](#page-36-1)
- [Colocación del reposamanos](#page-37-1)
- AVISO: Antes trabajar en el interior del equipo, siga las instrucciones de seguridad que se entregan con el equipo. Para obtener información<br>adicional sobre prácticas recomendadas de seguridad, consulte la página principal **www.dell.com/regulatory\_compliance.**
- PRECAUCION: Para evitar descargas electrostáticas, toque tierra mediante el uso de una muñequera de conexión a tierra o toque periódicamente<br>una superficie metálica no pintada (por ejemplo, un conector de la parte posterio
- **PRECAUCIÓN: Sólo un técnico certificado debe realizar reparaciones en el equipo. La garantía no cubre los daños por reparaciones no autorizadas por Dell™.**

**[PRECAUCIÓN: Para evitar daños en la placa base, extraiga la batería principal \(consulte el apartado](file:///C:/data/systems/Studio1557/sp/SM/before.htm#wp1180694) Antes de trabajar en el interior de su equipo) antes de manipular el interior del equipo.**

## <span id="page-36-1"></span>**Extracción del reposamanos**

- 1. Siga las instrucciones del apartado [Antes de comenzar.](file:///C:/data/systems/Studio1557/sp/SM/before.htm#wp1180036)
- 2. Extraiga la cubierta de la base (consulte **[Extracción de la cubierta de la base](file:///C:/data/systems/Studio1557/sp/SM/base.htm#wp1225619)**).
- 3. Quite los ocho tornillos de la parte inferior del equipo.

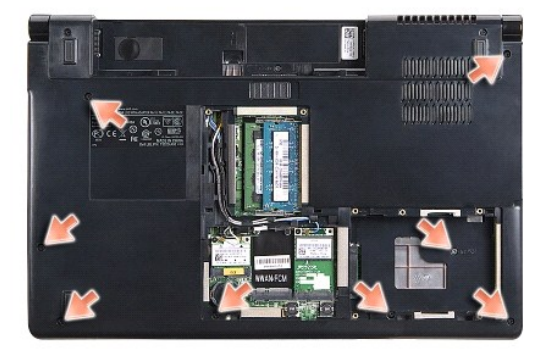

- 4. Extraiga las minitarjetas (consulte **[Extracción del módulo Mini](file:///C:/data/systems/Studio1557/sp/SM/minicard.htm#wp1182434)-Card)**.
- 5. Retire los cables de la antena de su sitio.
- 6. Desconecte el cable de la pantalla, el cable de la cámara y el cable del botón de encendido de sus respectivos conectores de la placa base (consulte [Extracción del ensamblaje de la pantalla](file:///C:/data/systems/Studio1557/sp/SM/display.htm#wp1205055)).
- 7. Desconecte el cable del ratón táctil y el cable del altavoz de sus respectivos conectores de la placa base.
- 8. Quite los diez tornillos del reposamanos.
- PRECAUCION: No utilice la fuerza para separar el reposamanos del equipo. Si detecta resistencia, doble suavemente o aplique presión sobre el<br>reposamanos, o inténtelo por el borde, alejándose de la zona de resistencia hasta

<span id="page-37-0"></span>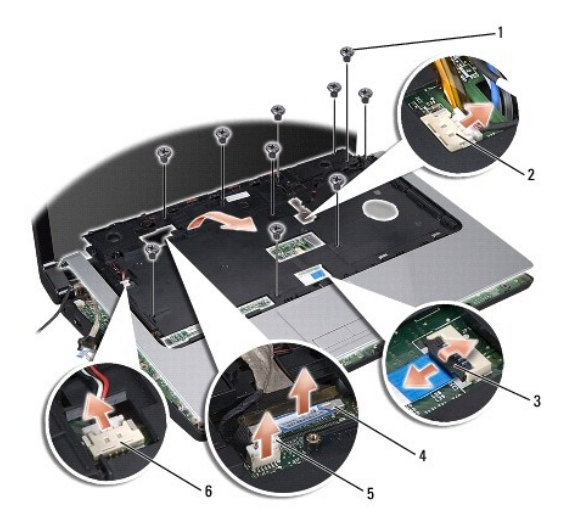

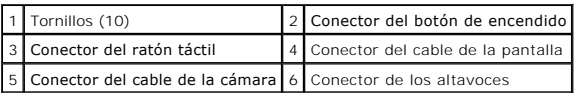

9. Levante con cuidado el reposamanos a lo largo del borde trasero, cerca de los soportes de las bisagras, y levante suavemente el reposamanos para sacarlo del equipo.

# <span id="page-37-1"></span>**Colocación del reposamanos**

- 1. Siga las instrucciones del apartado [Antes de comenzar.](file:///C:/data/systems/Studio1557/sp/SM/before.htm#wp1180036)
- 2. Alinee el reposamanos con la base del equipo y encájelo suavemente.
- 3. Vuelva a colocar los diez tornillos del reposamanos.
- 4. Conecte el cable del ratón táctil y el cable del altavoz de los respectivos conectores de la placa base.
- 5. Conecte el cable de la pantalla, el cable de la cámara y el cable del botón de encendido de los respectivos conectores de la placa base (consulte [Colocación del ensamblaje de la pantalla](file:///C:/data/systems/Studio1557/sp/SM/display.htm#wp1179924)).
- 6. Coloque los cables de la antena en su sitio (consulte [Colocación del ensamblaje de la pantalla](file:///C:/data/systems/Studio1557/sp/SM/display.htm#wp1179924)).
- 7. Vuelva a colocar las minitarjetas (consulte [Colocación de la minitarjeta](file:///C:/data/systems/Studio1557/sp/SM/minicard.htm#wp1182689)).
- 8. Vuelva a colocar los ocho tornillos de la parte inferior del equipo.
- 9. Vuelva a colocar la cubierta de la base (consulte [Colocación de la cubierta de la base](file:///C:/data/systems/Studio1557/sp/SM/base.htm#wp1217063)).

#### <span id="page-38-0"></span> **Panel de encendido Manual de servicio de Dell Studio™ 1557/1558**

- [Extracción del panel de encendido](#page-38-1)
- [Colocación del panel del botón de encendido](#page-38-2)
- AVISO: Antes trabajar en el interior del equipo, siga las instrucciones de seguridad que se entregan con el equipo. Para obtener información<br>adicional sobre prácticas recomendadas de seguridad, consulte la página principal **www.dell.com/regulatory\_compliance.**
- PRECAUCION: Para evitar descargas electrostáticas, toque tierra mediante el uso de una muñequera de conexión a tierra o toque periódicamente<br>una superficie metálica no pintada (por ejemplo, un conector de la parte posterio
- **PRECAUCIÓN: Sólo un técnico certificado debe realizar reparaciones en el equipo. La garantía no cubre los daños por reparaciones no autorizadas por Dell™.**

**[PRECAUCIÓN: Para evitar daños en la placa base, extraiga la batería principal \(consulte el apartado](file:///C:/data/systems/Studio1557/sp/SM/before.htm#wp1180694) Antes de trabajar en el interior de su equipo) antes de manipular el interior del equipo.**

## <span id="page-38-1"></span>**Extracción del panel de encendido**

- 1. Siga las instrucciones del apartado [Antes de comenzar.](file:///C:/data/systems/Studio1557/sp/SM/before.htm#wp1180036)
- 2. Retire las bisagras de la pantalla (consulte [Extracción de las bisagras de la pantalla](file:///C:/data/systems/Studio1557/sp/SM/display.htm#wp1201761)).

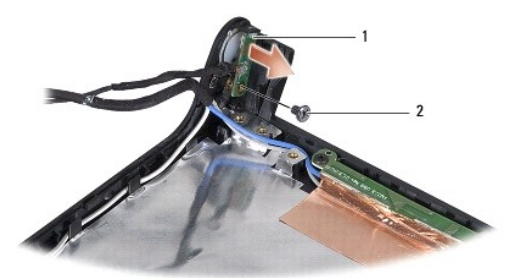

**1** Panel del botón de encendido **2** Tornillo

- 3. Retire el tornillo que sujeta el panel del botón de encendido a la cubierta de la pantalla.
- 4. Separe el panel de la cubierta.

## <span id="page-38-2"></span>**Colocación del panel del botón de encendido**

- 1. Siga las instrucciones del apartado [Antes de comenzar.](file:///C:/data/systems/Studio1557/sp/SM/before.htm#wp1180036)
- 2. Alinee el agujero del tornillo del panel del botón de encendido con el agujero del tornillo de la cubierta de la pantalla y vuelva a colocar el tornillo.
- 3. Vuelva a colocar las bisagras de la pantalla (consulte [Colocación de las bisagras de la pantalla](file:///C:/data/systems/Studio1557/sp/SM/display.htm#wp1197155)).
- 4. Inserte la batería en su compartimiento hasta que se asiente en su lugar.

### <span id="page-39-0"></span> **Conector del adaptador de CA Manual de servicio de Dell Studio™ 1557/1558**

- **Extracción del conector del adaptador de CA**
- [Colocación del conector del adaptador de CA](#page-39-2)
- AVISO: Antes trabajar en el interior del equipo, siga las instrucciones de seguridad que se entregan con el equipo. Para obtener información<br>adicional sobre prácticas recomendadas de seguridad, consulte la página principal **www.dell.com/regulatory\_compliance.**
- PRECAUCION: Para evitar descargas electrostáticas, toque tierra mediante el uso de una muñequera de conexión a tierra o toque periódicamente<br>una superficie metálica no pintada (por ejemplo, un conector de la parte posterio
- **PRECAUCIÓN: Sólo un técnico certificado debe realizar reparaciones en el equipo. La garantía no cubre los daños por reparaciones no autorizadas por Dell™.**

**[PRECAUCIÓN: Para evitar daños en la placa base, extraiga la batería principal \(consulte el apartado](file:///C:/data/systems/Studio1557/sp/SM/before.htm#wp1180694) Antes de trabajar en el interior de su equipo) antes de manipular el interior del ordenador.**

## <span id="page-39-1"></span>**Extracción del conector del adaptador de CA**

- 1. Siga las instrucciones del apartado [Antes de comenzar.](file:///C:/data/systems/Studio1557/sp/SM/before.htm#wp1180036)
- 2. Retire la unidad óptica (consulte **Extracción de la unidad óptica**).
- 3. Quite el tornillo que fija el conector del adaptador de CA.
- 4. Retire el cable del adaptador de CA de la guía de colocación.
- 5. Desconecte el cable del adaptador de CA del conector de la placa base.
- 6. Levante el conector del adaptador de CA y el cable de la base del equipo.

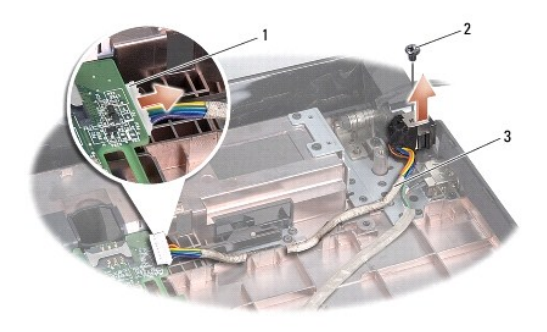

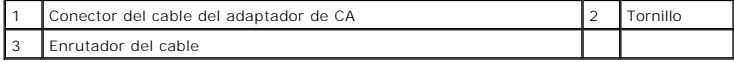

## <span id="page-39-2"></span>**Colocación del conector del adaptador de CA**

- 1. Siga las instrucciones del apartado Antes de comenzar
- 2. Coloque el conector del adaptador de CA en la base del equipo.
- 3. Coloque el tornillo que fija el conector del adaptador de CA.
- 4. Pase el cable del adaptador de CA por la guía de colocación.
- 5. Conecte el cable del adaptador de CA al conector de la placa base.

PRECAUCION: Antes de encender el ordenador, sustituya todos los tornillos y asegúrese de que no queda ninguno perdido dentro del equipo. Si<br>no se realiza lo indicado arriba, el equipo podría llegar a estropearse.

6. Vuelva a colocar la unidad óptica (consulte [Colocación de la unidad óptica](file:///C:/data/systems/Studio1557/sp/SM/optical.htm#wp1180161)).

### <span id="page-41-0"></span> **Ensamblaje de los altavoces Manual de servicio de Dell Studio™ 1557/1558**

- [Extracción del ensamblaje de los altavoces](#page-41-1)
- [Colocación del ensamblaje de los altavoces](#page-41-2)
- AVISO: Antes trabajar en el interior del equipo, siga las instrucciones de seguridad que se entregan con el equipo. Para obtener información<br>adicional sobre prácticas recomendadas de seguridad, consulte la página principal **www.dell.com/regulatory\_compliance.**
- PRECAUCION: Para evitar descargas electrostáticas, toque tierra mediante el uso de una muñequera de conexión a tierra o toque periódicamente<br>una superficie metálica no pintada (por ejemplo, un conector de la parte posterio
- **PRECAUCIÓN: Sólo un técnico certificado debe realizar reparaciones en el equipo. La garantía no cubre los daños por reparaciones no autorizadas por Dell™.**

**[PRECAUCIÓN: Para evitar daños en la placa base, extraiga la batería principal \(consulte el apartado](file:///C:/data/systems/Studio1557/sp/SM/before.htm#wp1180694) Antes de trabajar en el interior de su equipo) antes de manipular el interior del equipo.**

## <span id="page-41-1"></span>**Extracción del ensamblaje de los altavoces**

- 1. Siga las instrucciones del apartado [Antes de comenzar.](file:///C:/data/systems/Studio1557/sp/SM/before.htm#wp1180036)
- 2. Retire el reposamanos (consulte **[Extracción del reposamanos](file:///C:/data/systems/Studio1557/sp/SM/palmrest.htm#wp1186039))**.
- 3. Retire el tornillo del reposamanos.

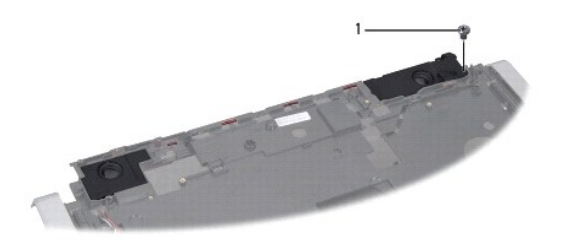

1 Tornillo

- 4. Dé la vuelta al reposamanos.
- 5. Quite los cuatro tornillos de los altavoces.
- 6. Suelte el cable de los altavoces de las pestañas de fijación del reposamanos y saque todo el ensamblaje de los altavoces.

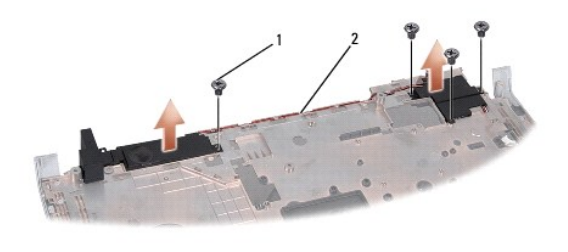

1 Tornillos (4) 2 Cable de los altavoces

# <span id="page-41-2"></span>**Colocación del ensamblaje de los altavoces**

1. Siga las instrucciones del apartado [Antes de comenzar.](file:///C:/data/systems/Studio1557/sp/SM/before.htm#wp1180036)

- 2. Vuelva a colocar los cuatro tornillos que fijan el ensamblaje de los altavoces al reposamanos.
- 3. Pase con cuidado los cables de los altavoces a través de las pestañas de fijación del reposamanos.
- 4. Dé la vuelta al reposamanos.
- 5. Coloque el tornillo del reposamanos.
- 6. Coloque el reposamanos (consulte [Colocación del reposamanos](file:///C:/data/systems/Studio1557/sp/SM/palmrest.htm#wp1186026)).

### <span id="page-43-0"></span> **Ensamblaje del subwoofer Manual de servicio de Dell Studio™ 1557/1558**

- [Extracción del ensamblaje del subwoofer](#page-43-1)
- [Colocación del ensamblaje del subwoofer](#page-43-2)
- AVISO: Antes trabajar en el interior del equipo, siga las instrucciones de seguridad que se entregan con el equipo. Para obtener información<br>adicional sobre prácticas recomendadas de seguridad, consulte la página principal **www.dell.com/regulatory\_compliance.**
- PRECAUCION: Para evitar descargas electrostáticas, toque tierra mediante el uso de una muñequera de conexión a tierra o toque periódicamente<br>una superficie metálica no pintada (por ejemplo, un conector de la parte posterio
- **PRECAUCIÓN: Sólo un técnico certificado debe realizar reparaciones en el equipo. La garantía no cubre los daños por reparaciones no autorizadas por Dell™.**

**[PRECAUCIÓN: Para evitar daños en la placa base, extraiga la batería principal \(consulte el apartado](file:///C:/data/systems/Studio1557/sp/SM/before.htm#wp1180694) Antes de trabajar en el interior de su equipo) antes de manipular el interior del ordenador.**

## <span id="page-43-1"></span>**Extracción del ensamblaje del subwoofer**

- 1. Siga las instrucciones del apartado [Antes de comenzar.](file:///C:/data/systems/Studio1557/sp/SM/before.htm#wp1180036)
- 2. Retire la unidad óptica (consulte **Extracción de la unidad óptica**)
- 3. Desconecte el cable del conector del adaptador de CA, el cable USB, el cable del ventilador y el cable del subwoofer de sus respectivos conectores de la placa base.
- 4. Retire los seis tornillos que fijan la placa base a la base del equipo.
- 5. Levante la placa base de la base del equipo.
- 6. Saque el cable del ensamblaje del subwoofer de las guías.
- 7. Quite los tres tornillos del ensamblaje del subwoofer.
- 8. Separe el ensamblaje de éste de la base del equipo.

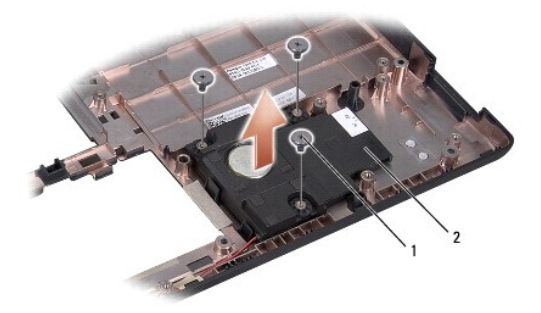

1 Tornillos (3) 2 Subwoofer

## <span id="page-43-2"></span>**Colocación del ensamblaje del subwoofer**

- 1. Siga las instrucciones del apartado [Antes de comenzar.](file:///C:/data/systems/Studio1557/sp/SM/before.htm#wp1180036)
- 2. Coloque el ensamblaje del subwoofer en la base del equipo y vuelva a colocar los tres tornillos que lo sujetan.
- 3. Coloque el cable del ensamblaje del subwoofer a lo largo de las guías de colocación.
- 4. Vuelva a colocar la placa base en la base del equipo.
- 5. Vuelva a colocar los seis tornillos que fijan la placa base a la base del equipo.
- 6. Conecte el cable del conector del adaptador de CA, el cable USB, el cable del ventilador y el cable del subwoofer a sus respectivos conectores de la placa base.
- 7. Vuelva a colocar la unidad óptica (consulte [Colocación de la unidad óptica](file:///C:/data/systems/Studio1557/sp/SM/optical.htm#wp1180161)).

### <span id="page-45-0"></span> **Ensamblaje de la placa base Manual de servicio de Dell Studio™ 1557/1558**

- **O** Extracción del ensamblaje de la placa base
- [Colocación del ensamblaje de la placa base](#page-46-1)
- AVISO: Antes trabajar en el interior del equipo, siga las instrucciones de seguridad que se entregan con el equipo. Para obtener información<br>adicional sobre prácticas recomendadas de seguridad, consulte la página principal **www.dell.com/regulatory\_compliance.**
- PRECAUCION: Para evitar descargas electrostáticas, toque tierra mediante el uso de una muñequera de conexión a tierra o toque periódicamente<br>una superficie metálica no pintada (por ejemplo, un conector de la parte posterio
- **PRECAUCIÓN: Sólo un técnico certificado debe realizar reparaciones en el equipo. La garantía no cubre los daños por reparaciones no autorizadas por Dell™.**
- **[PRECAUCIÓN: Para evitar daños en la placa base, extraiga la batería principal \(consulte el apartado](file:///C:/data/systems/Studio1557/sp/SM/before.htm#wp1180694) Antes de trabajar en el interior de su equipo) antes de manipular el interior del ordenador.**

El chip del BIOS de la placa base contiene la Etiqueta de servicio, que también se encuentra visible en una etiqueta de código de barras en la parte inferior del equipo.

## <span id="page-45-1"></span>**Extracción del ensamblaje de la placa base**

- 1. Siga las instrucciones del apartado [Antes de comenzar.](file:///C:/data/systems/Studio1557/sp/SM/before.htm#wp1180036)
- 2. Retire el reposamanos (consulte [Extracción del reposamanos](file:///C:/data/systems/Studio1557/sp/SM/palmrest.htm#wp1186039)).
- 3. Retire la unidad óptica (consulte [Extracción de la unidad óptica](file:///C:/data/systems/Studio1557/sp/SM/optical.htm#wp1180116)).
- 4. Desconecte el cable del ventilador, el cable del adaptador de CA, el cable USB, los cables de la ExpressCard y el cable del subwoofer de sus respectivos conectores de la placa base.
- 5. Retire los seis tornillos que fijan la placa base a la base del equipo.

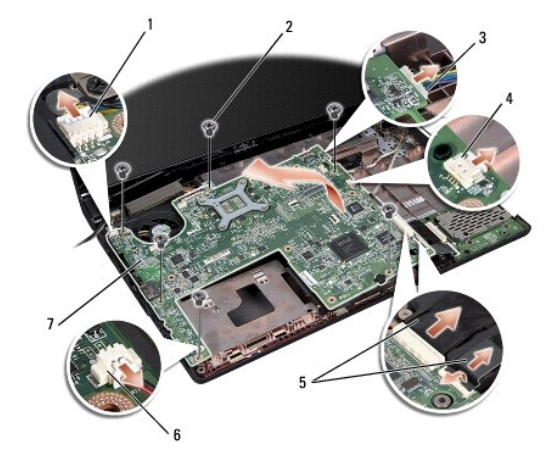

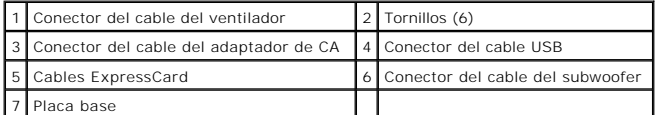

- 6. Retire el disipador de calor del procesador (consulte [Extracción del disipador de calor del procesador](file:///C:/data/systems/Studio1557/sp/SM/cpucool.htm#wp1119269)).
- 7. Extraiga el procesador (consulte [Extracción del módulo del procesador](file:///C:/data/systems/Studio1557/sp/SM/cpu.htm#wp1179979)).
- 8. Retire el soporte del procesador de la placa base.
- <span id="page-46-0"></span>9. Retire la minitarjeta de la placa base (consulte **[Extracción del módulo Mini](file:///C:/data/systems/Studio1557/sp/SM/minicard.htm#wp1182434)-Card)**.
- 10. Extraiga la placa base.

**NOTA**: Dependiendo de la configuración de su sistema, el número de tornillos mostrados aquí puede ser mayor del que se encuentra realmente en su<br>equipo.

# <span id="page-46-1"></span>**Colocación del ensamblaje de la placa base**

## **PRECAUCIÓN: Asegúrese de que no queda atrapado debajo de la placa base ningún cable suelto.**

Siga los pasos de [Extracción del ensamblaje de la placa base](#page-45-1) en orden inverso.

#### <span id="page-47-0"></span> **Conector USB Manual de servicio de Dell Studio™ 1557/1558**

- 
- [Extracción del conector USB](#page-47-1)
- [Colocación del conector USB](#page-47-2)
- AVISO: Antes trabajar en el interior del equipo, siga las instrucciones de seguridad que se entregan con el equipo. Para obtener información<br>adicional sobre prácticas recomendadas de seguridad, consulte la página principal **www.dell.com/regulatory\_compliance.**
- PRECAUCION: Para evitar descargas electrostáticas, toque tierra mediante el uso de una muñequera de conexión a tierra o toque periódicamente<br>una superficie metálica no pintada (por ejemplo, un conector de la parte posterio
- **PRECAUCIÓN: Sólo un técnico certificado debe realizar reparaciones en el equipo. La garantía no cubre los daños por reparaciones no autorizadas por Dell™.**

**[PRECAUCIÓN: Para evitar daños en la placa base, extraiga la batería principal \(consulte el apartado](file:///C:/data/systems/Studio1557/sp/SM/before.htm#wp1180694) Antes de trabajar en el interior de su equipo) antes de manipular el interior del equipo.**

## <span id="page-47-1"></span>**Extracción del conector USB**

- 1. Siga las instrucciones del apartado [Antes de comenzar.](file:///C:/data/systems/Studio1557/sp/SM/before.htm#wp1180036)
- 2. Retire la unidad óptica (consulte **Extracción de la unidad óptica**).
- 3. Extraiga el conector del adaptador de CA (consulte **[Extracción del conector del adaptador de CA](file:///C:/data/systems/Studio1557/sp/SM/powerpor.htm#wp1022779)**).
- 4. Quite el tornillo que fija el conector USB.
- 5. Retire el cable del conector USB de la guía.
- 6. Desconecte el cable del conector USB del conector de la placa base.
- 7. Levante el conector USB y el cable de la base del equipo.

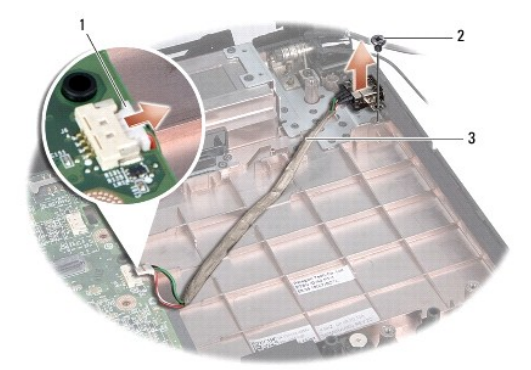

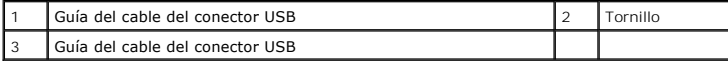

# <span id="page-47-2"></span>**Colocación del conector USB**

- 1. Siga las instrucciones del apartado [Antes de comenzar.](file:///C:/data/systems/Studio1557/sp/SM/before.htm#wp1180036)
- 2. Coloque el conector USB y el cable en la base del equipo.
- 3. Vuelva a colocar el tornillo que fija el conector USB.
- 4. Pase el cable del conector USB por la guía de colocación.
- 5. Conecte el cable del conector USB al conector de la placa base.
- PRECAUCION: Antes de encender el ordenador, vuelva a colocar todos los tornillos y asegúrese de que no queda ninguno perdido dentro del<br>equipo. Si no se realiza lo indicado arriba, el equipo podría llegar a estropearse.
- 6. Vuelva a colocar el conector del adaptador de CA (consulte [Colocación del conector del adaptador de CA](file:///C:/data/systems/Studio1557/sp/SM/powerpor.htm#wp1008952)).
- 7. Vuelva a colocar la unidad óptica (consulte [Colocación de la unidad óptica](file:///C:/data/systems/Studio1557/sp/SM/optical.htm#wp1180161)).